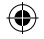

# **TOMTOM®** MULTI-SPORT CARDIO

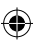

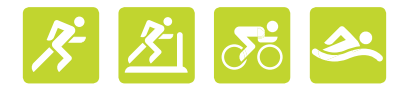

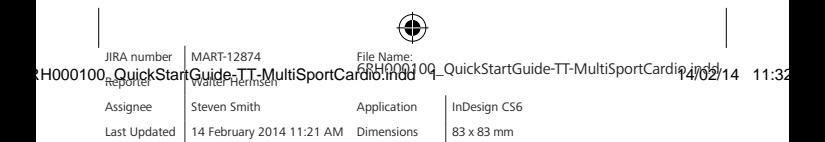

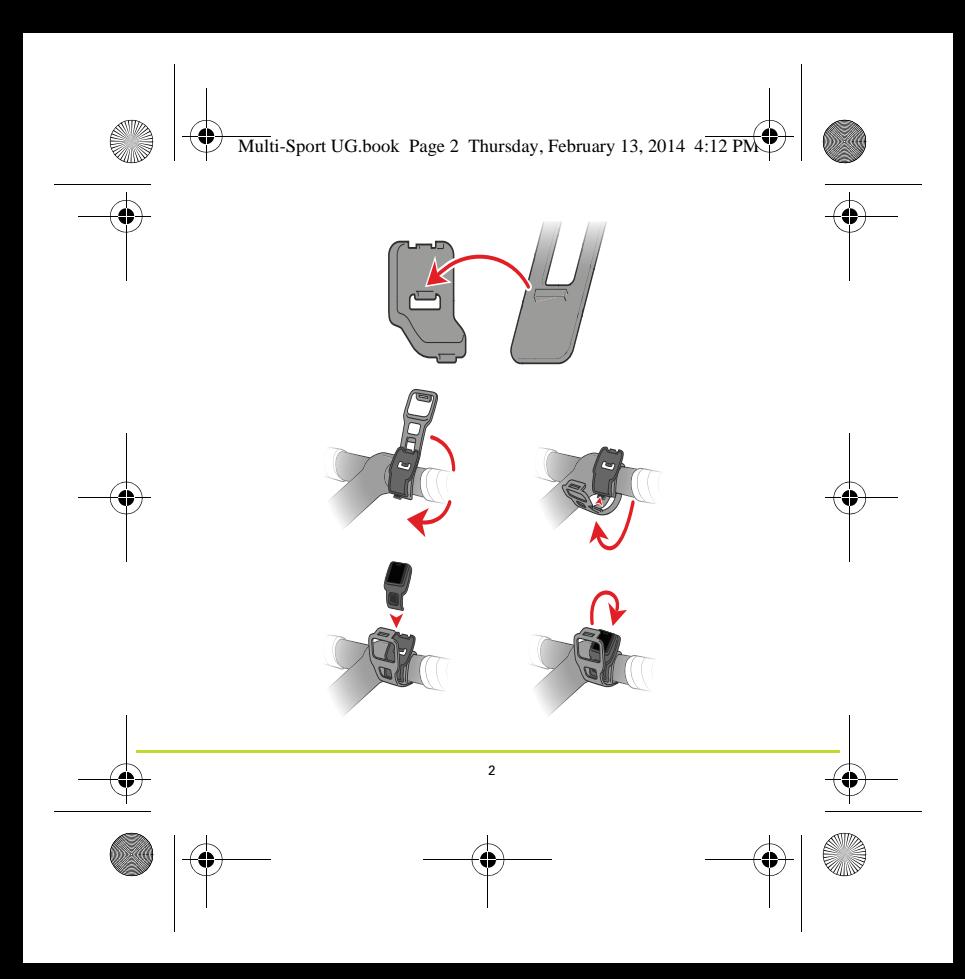

Multi-Sport UG.book Page 3 Thursday, February 13, 2014 4:12 PM

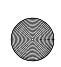

## **TomTom Multi-Sport**

- English 4 Français 9 Español de la componentación de la componentación de la componentación de la componentación de la componentación de la componentación de la componentación de la componentación de la componentación de la componentación de l Deutsch 19 Italiano 24 Nederlands 29
- Português 34
- Dansk 39 Svenska 44 Norsk 49 Suomi 54
- Čeština 59 Polski 64

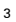

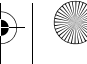

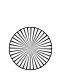

Multi-Sport UG.book Page 4 Thursday, February 13, 2014 4:12 PM

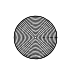

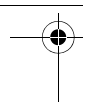

#### **Getting started**

Before you start, it's a good idea to charge your watch and download QuickGPSfix information, which helps your watch get a GPS fix and find your location quickly.

- 1. Download and install TomTom MySports Connect desktop application from **tomtom.com/mysports/getstarted/**.
- 2. Place your watch in the USB dock and connect the dock to your computer.

Follow the instructions that TomTom MySports Connect gives you.

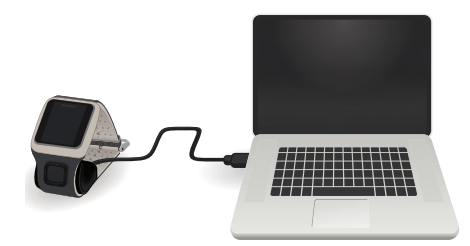

4

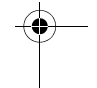

Multi-Sport UG.book Page 5 Thursday, February 13, 2014 4:12 PM

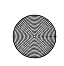

### **Your watch**

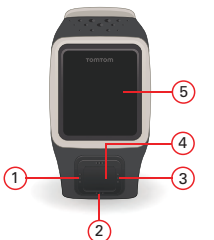

- 1. Move Left opens the status screen.
- 2. Move Down opens the settings menu.
- 3. Move Right opens the activities menu.
- 4. GPS receiver.
- 5. Tap the three dots on the screen to turn on the backlight.

Move up and down to select items in a menu. Move left to leave a menu. Move right to select an item and open the menu for that item.

To select an option in a menu, make sure it is highlighted when you leave the menu.

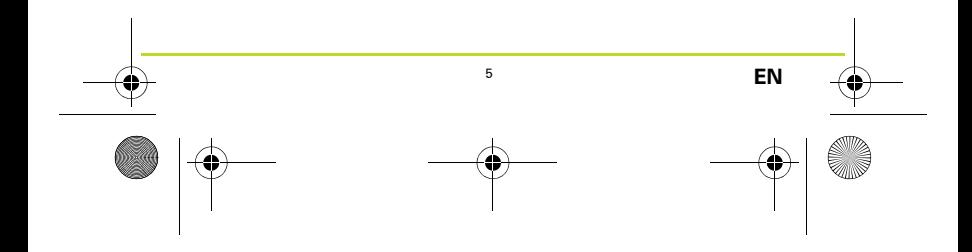

Multi-Sport UG.book Page 6 Thursday, February 13, 2014 4:12 PM

### **The heart rate monitor**

Your watch has an integrated heart rate monitor, which can help you train more efficiently.

To get the best performance from the heart rate monitor, follow these tips:

- Wear the watch in the normal way, with the watch face on top of your wrist and the bottom of the watch touching your skin, away from the wrist bone.
- Do the strap up so that it is tight to your wrist without being uncomfortable.
- You get the most accurate results from the heart rate monitor when you are warmed up.

Note: The monitor cannot measure your heart rate while swimming.

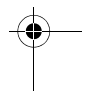

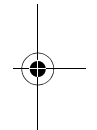

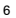

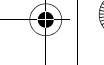

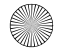

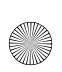

Multi-Sport UG.book Page 7 Thursday, February 13, 2014  $4:\overline{12 \text{ Pb}}$ 

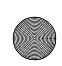

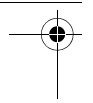

#### **Your first activity**

- 1. Go outside so that your watch can get a GPS fix.
- 2. From the clock, move right.
- 3. Follow the instructions to measure your resting heart rate.
- 4. Select one of the activities, then move right.

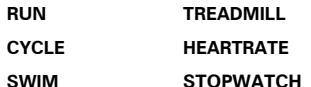

Until your watch has a GPS fix, you see the message, **Please wait.** Once it has a fix, it shows the message, **GO**. You can then do one of the following:

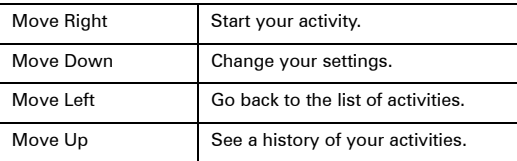

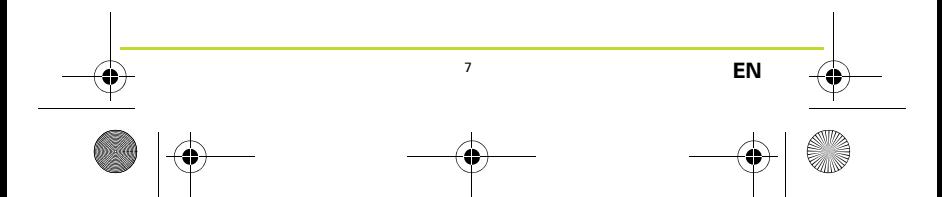

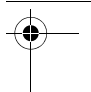

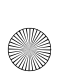

Multi-Sport UG.book Page 8 Thursday, February 13, 2014 4:12 PM

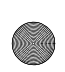

- 
- 5. While an activity is in progress your watch shows information, such as the distance, time and pace. Use the up and down buttons to change the information shown.

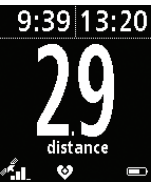

6. Move left and hold down the button to pause the activity. After pausing the activity, move right to start the activity again. To stop the activity completely, move left and hold down again.

### **Getting more help**

For support, more information and to download the Reference Guide, go to **tomtom.com/support**.

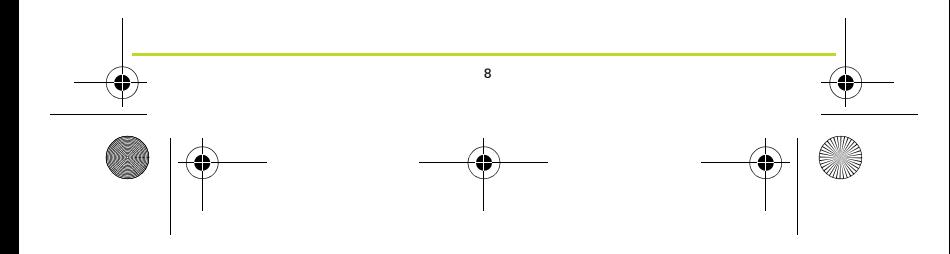

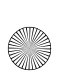

Multi-Sport UG.book Page 9 Thursday, February 13, 2014 4:12 PM

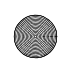

#### **Pour commencer**

Avant de commencer, nous vous recommandons de recharger votre montre et de télécharger les informations QuickGPSfix, ce qui permettra à votre montre de trouver un point GPS et de vous localiser plus rapidement.

- 1. Téléchargez et installez l'application de bureau TomTom MySports Connect à partir de la page **tomtom.com/ mysports/getstarted/**.
- 2. Placez votre montre dans le support USB et branchez ce dernier à votre ordinateur.

Suivez les instructions données par TomTom MySports Connect.

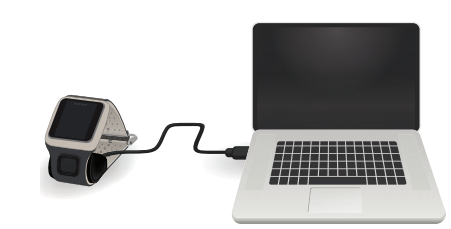

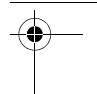

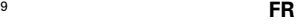

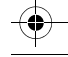

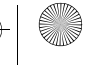

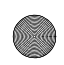

### **Votre montre**

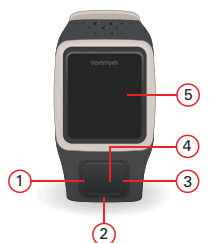

- 1. Vers la gauche : ouvre l'écran d'état.
- 2. Vers le bas : ouvre le menu Paramètres.
- 3. Vers la droite : ouvre le menu Activités.
- 4. Récepteur GPS.
- 5. Touchez les trois points à l'écran pour activer le rétroéclairage. <sup>1</sup>

Déplacez vers le haut ou vers le bas pour sélectionner des éléments d'un menu. Déplacez vers la gauche pour quitter un menu. Déplacez vers la droite pour sélectionner un élément et ouvrir le menu correspondant.

Pour sélectionner une option dans un menu, assurez-vous qu'elle soit en surbrillance lorsque vous quittez le menu.

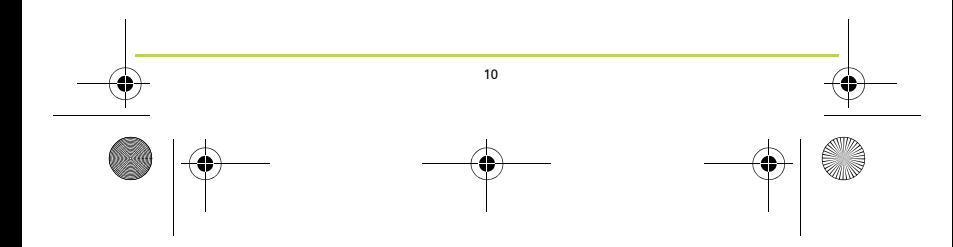

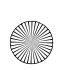

Multi-Sport UG.book Page 11 Thursday, February 13, 2014  $\overline{4:12}$  F

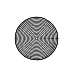

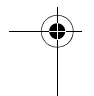

#### **Le cardio-fréquencemètre**

Un cardio-fréquencemètre est intégré à votre montre afin de vous aider à vous entraîner plus efficacement. Pour tirer le meilleur parti du cardio-fréquencemètre, suivez ces quelques conseils :

- Portez la montre normalement, avec le cadran sur le dessus de votre poignet et le dessous de la montre touchant votre peau, à l'écart de l'os.
- Réglez le bracelet de façon à ce qu'il soit serré mais ne vous gêne pas.
- Le cardio-fréquencemètre fournira des résultats plus précis une fois que vous vous serez échauffé.

Remarque : le cardio-fréquencemètre ne peut pas mesurer votre fréquence cardiaque lorsque vous nagez.

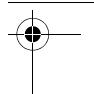

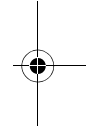

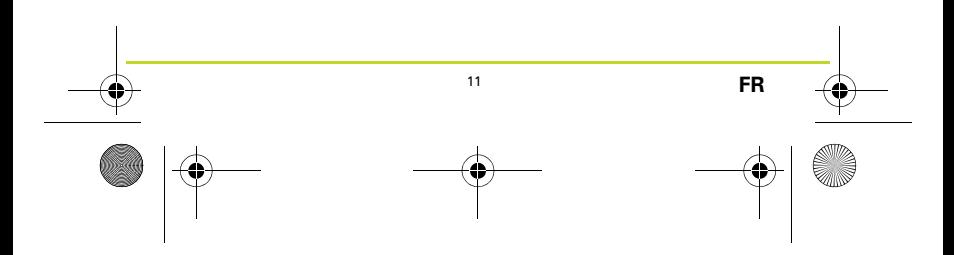

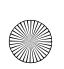

Multi-Sport UG.book Page 12 Thursday, February 13, 2014  $\overline{4:12}$  P

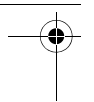

#### **Votre première activité**

- 1. Allez à l'extérieur de façon à ce que votre montre trouve un point GPS.
- 2. Depuis l'horloge, déplacez-vous vers la droite.
- 3. Suivez les instructions pour mesurer votre fréquence cardiaque au repos.
- 4. Sélectionnez l'une des activités, puis appuyez vers la droite.

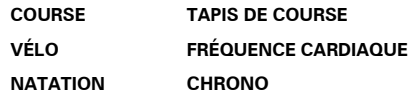

Tant que votre montre n'a pas trouvé de point GPS, le message suivant s'affiche : **Patientez.** Une fois le point GPS trouvé, le message **PARTEZ** s'affiche. Plusieurs solutions s'offrent à vous :

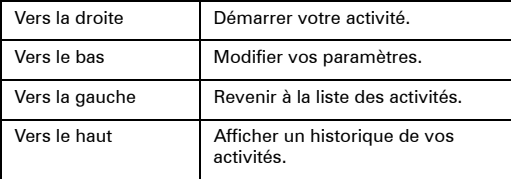

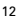

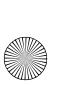

Multi-Sport UG.book Page 13 Thursday, February 13, 2014  $\overline{4:12}$  P

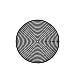

5. Lorsqu'une activité est en cours, votre montre affiche des informations telles que la distance, le temps et la vitesse. Utilisez les boutons haut et bas pour modifier les informations affichées.

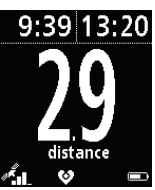

6. Déplacez-vous vers la gauche et maintenez le bouton enfoncé pour mettre l'activité en pause. Après avoir mis l'activité en pause, appuyez vers la droite pour la redémarrer. Pour arrêter définitivement l'activité, déplacez-vous vers la gauche et maintenez de nouveau le bouton enfoncé.

### **Obtenir de l'aide**

Pour bénéficier d'une assistance, obtenir davantage d'informations et télécharger le guide de référence, rendez-vous sur **tomtom.com/support**.

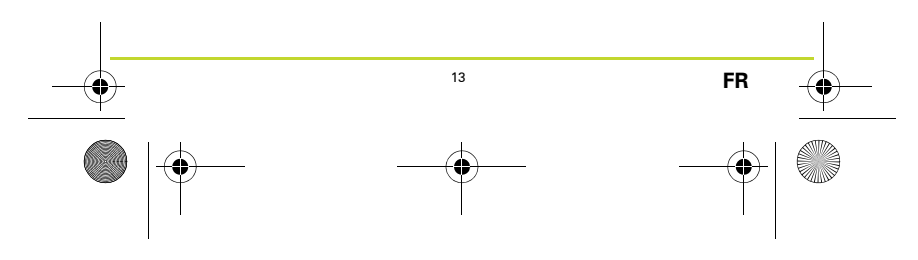

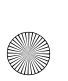

Multi-Sport UG.book Page 14 Thursday, February 13, 2014  $\overline{4:12}$  P

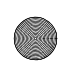

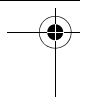

#### **Primeros pasos**

Antes de comenzar, le recomendamos que cargue el reloj y que descargue la información de QuickGPSfix para que el reloj obtenga la señal GPS y encuentre su posición rápidamente.

- 1. Descargue e instale la aplicación de escritorio TomTom MySports Connect de **tomtom.com/mysports/getstarted/**.
- 2. Coloque el reloj en el soporte USB y conecte el soporte al ordenador.

Siga las instrucciones que le proporciona TomTom MySports Connect.

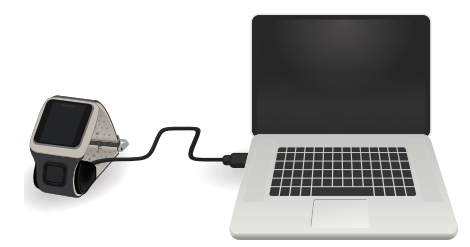

14

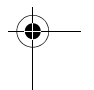

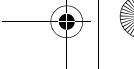

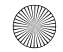

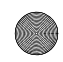

**Su reloj**

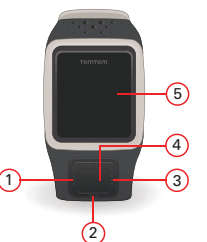

- 1. Desplazamiento hacia la izquierda: se abre la pantalla de estado.
- 2. Desplazamiento hacia abajo: se abre el menú de ajustes.
- 3. Desplazamiento hacia la derecha: se abre el menú de actividades.
- 4. Receptor GPS.
- 5. Toque los tres puntos de la pantalla para encender la luz de fondo.

Desplácese hacia arriba y hacia abajo para seleccionar los elementos de un menú. Desplácese a la izquierda para salir de un menú. Desplácese a la derecha para seleccionar un elemento y abrir el menú correspondiente.

Para seleccionar una opción de un menú, asegúrese de que esté resaltada cuando salga del menú.

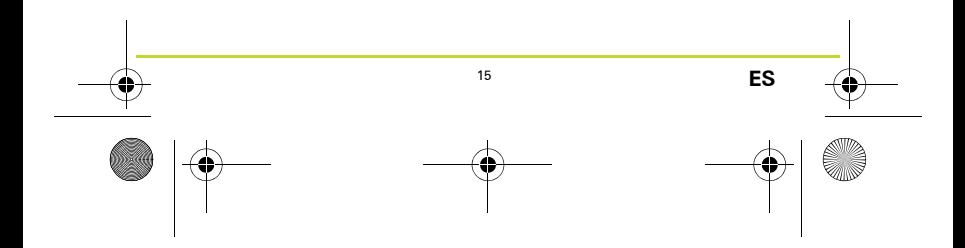

Multi-Sport UG.book Page 16 Thursday, February 13, 2014  $\overline{4:12}$  I

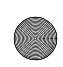

### **El pulsómetro**

Su reloj dispone de un pulsómetro integrado que le ayudará a entrenar de forma más eficiente.

Para obtener unos resultados de funcionamiento óptimos con el pulsómetro, siga estas sugerencias:

- Póngase en reloj con normalidad, con la parte superior de la esfera hacia arriba y el reverso de forma que entre en contacto con la piel de su muñeca, en el lado opuesto al hueso de la muñeca.
- Apriete la correa de forma que quede ajustada pero sin que le resulte incómoda.
- Obtendrá unos resultados más precisos del pulsómetro cuando haya calentado.

Nota: El pulsómetro no puede pedir su pulso mientras nada.

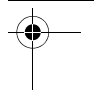

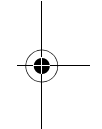

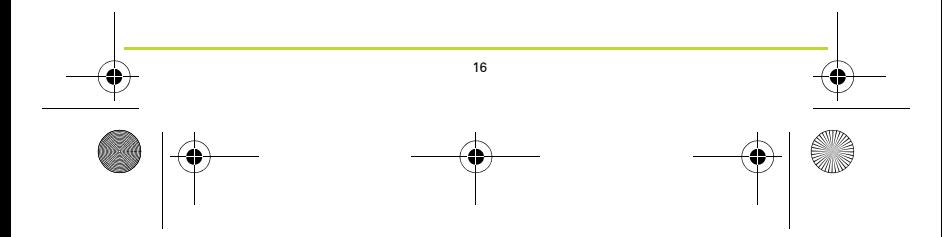

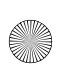

Multi-Sport UG.book Page 17 Thursday, February 13, 2014  $\overline{4:12}$  P

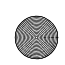

### **Su primera actividad**

- 1. Salga al exterior para que su reloj pueda recibir señal GPS.
- 2. En el reloj, desplácese hacia la derecha.
- 3. Siga las instrucciones para medir su pulso en reposo.
- 4. Seleccione una de las actividades y, a continuación, muévase a la derecha.

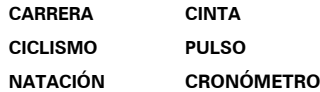

Hasta que el reloj encuentre la señal GPS, se mostrará el mensaje: **Buscando.** Una vez que disponga de señal, se mostrará el mensaje: **INICIAR**. Puede realizar una de las siguientes acciones:

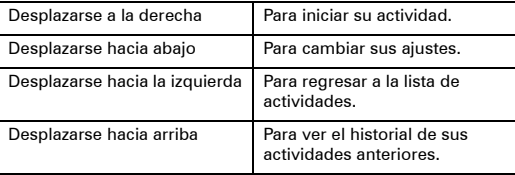

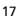

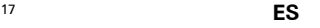

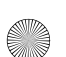

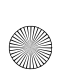

Multi-Sport UG.book Page 18 Thursday, February 13, 2014  $\overline{4:12}$  F

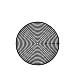

5. Cuando hay una actividad en curso, su reloj muestra información sobre ella, como la distancia, el tiempo y el ritmo. Utilice los botones superior e inferior para cambiar la información mostrada.

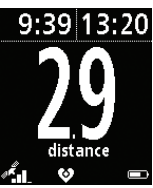

6. Desplácese hacia la izquierda y mantenga pulsado el botón para detener una actividad. Tras pausar la actividad, desplácese hacia la derecha cuando desee volver a iniciarla. Para detener la actividad por completo, desplácese hacia la izquierda y vuelva a mantener pulsado el botón.

### **Obtener más ayuda**

Para recibir asistencia, obtener más información y descargar la guía de referencia, visite **tomtom.com/support**.

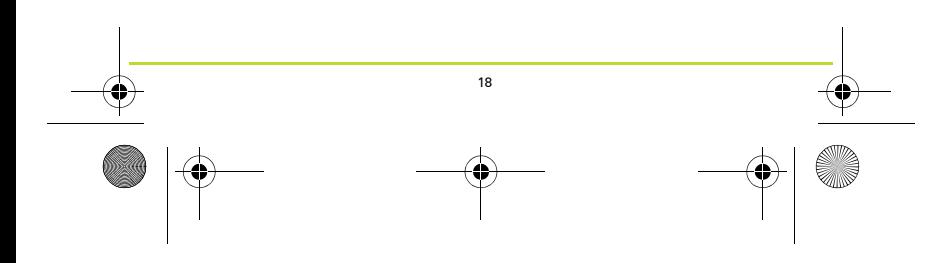

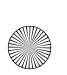

Multi-Sport UG.book Page 19 Thursday, February 13, 2014  $\overline{4:12}$  P

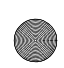

### **Erste Schritte**

Bevor Sie beginnen, sollten Sie am besten Ihre Uhr zunächst aufladen und QuickGPSfix-Daten herunterladen, mit denen Ihre Uhr eine GPS-Ortung erhält und Ihr Standort schnell gefunden werden kann.

- 1. Laden Sie die TomTom MySports Connect-Desktopanwendung von **tomtom.com/getstarted/** herunter und installieren Sie diese.
- 2. Setzen Sie Ihre Uhr in die USB-Gerätehalterung ein und schließen Sie diese an Ihren Computer an.

Befolgen Sie die Anweisungen von TomTom MySports Connect.

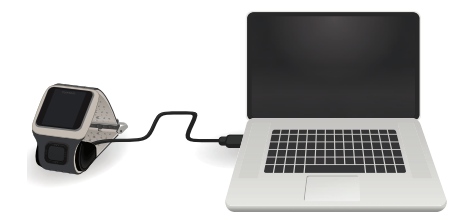

<sup>19</sup> **DE**

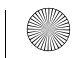

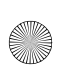

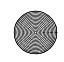

**Ihre Uhr**

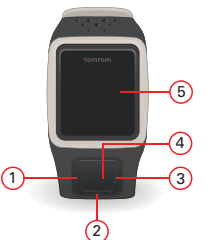

- 1. Links drücken öffnet die Statusanzeige.
- 2. Unten drücken öffnet das Einstellungsmenü.
- 3. Rechts drücken öffnet das Aktivitätenmenü.
- 4. GPS-Empfänger.
- 5. Tippen Sie auf die drei Punkte auf dem Display, um die Hintergrundbeleuchtung einzuschalten.

Gehen Sie nach oben oder unten, um ein Menüelement auszuwählen. Gehen Sie nach links, um ein Menü zu verlassen. Gehen Sie nach rechts, um ein Element auszuwählen und das Menü dieses Elements zu öffnen.

Um eine Menüoption auszuwählen, muss sie markiert sein, wenn Sie das Menü verlassen.

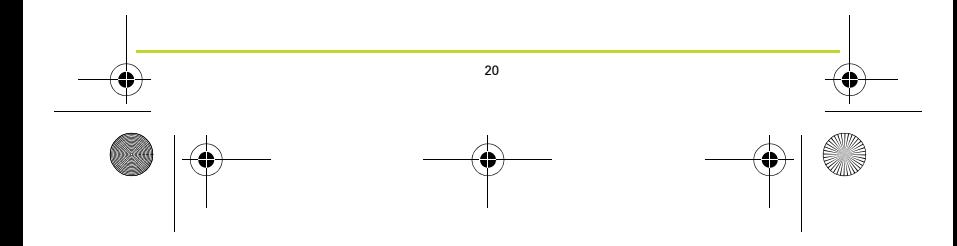

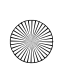

Multi-Sport UG.book Page 21 Thursday, February 13, 2014  $\overline{4:12}$  F

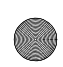

#### **Der Herzfrequenzmesser**

Ihre Uhr verfügt über einen integrierten Herzfrequenzmesser, der Sie bei einem effizienteren Training unterstützt. Um die beste Leistung des Herzfrequenzmessers zu erzielen, befolgen Sie diese Tipps:

- Tragen Sie die Uhr ganz regulär, sodass das Uhrendisplay am Handgelenk nach oben zeigt und die Unterseite Kontakt mit der Haut hat, weg vom Handgelenksknochen.
- Befestigen Sie das Armband so, dass es fest um Ihr Handgelenk sitzt, ohne unbequem zu sein.
- Der Herzfrequenzmesser zeigt die genauesten Ergebnisse an, wenn Sie aufgewärmt sind.

Hinweis: Das Messgerät kann Ihren Puls nicht beim Schwimmen messen.

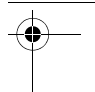

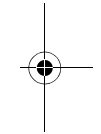

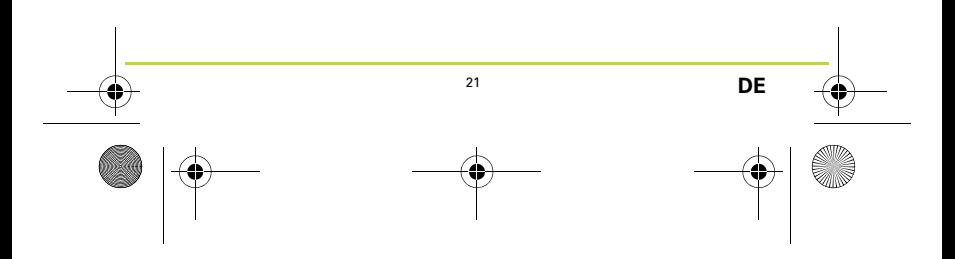

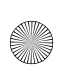

Multi-Sport UG.book Page 22 Thursday, February 13, 2014  $\overline{4:12}$  P

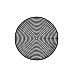

#### **Ihre erste Aktivität**

- 1. Gehen Sie nach draußen, damit Ihre Uhr eine GPS-Ortung durchführen kann.
- 2. Gehen Sie von der Uhrzeitanzeige aus nach rechts.
- 3. Befolgen Sie die Anweisungen zum Messen Ihres Ruhepulses.
- 4. Wählen Sie eine der Aktivitäten aus und gehen Sie anschließend nach rechts.

**LAUFEN LAUFBAND**

**RAD PULS**

#### **SCHWIMMEN STOPPUHR**

Solange Ihre Uhr noch keine GPS-Ortung hat, wird Ihnen folgende Nachricht angezeigt: **Bitte warten.** Sobald die GPS-Ortung erfolgt ist, wird die folgende Nachricht angezeigt: **LOS**. Sie können dann eine der folgenden Möglichkeiten versuchen:

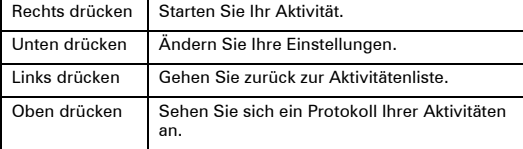

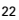

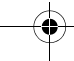

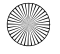

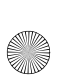

Multi-Sport UG.book Page 23 Thursday, February 13, 2014  $\overline{4:12}$  F

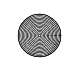

- - 5. Während einer Aktivität zeigt Ihre Uhr Informationen an, wie z. B. die Entfernung, Zeit und Tempo. Verwenden Sie die obere und die untere Taste, um die angezeigten Informationen zu ändern.

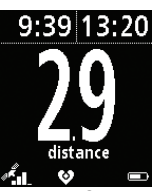

6. Drücken Sie links und halten Sie die Taste gedrückt, um die Aktivität zu pausieren. Drücken Sie nach dem Pausieren der Aktivität rechts, um die Aktivität erneut zu starten. Um die Aktivität vollständig zu stoppen, drücken Sie links und halten Sie die Taste gedrückt.

### **Weitere Hilfe**

Um Support und weitere Informationen zu erhalten bzw. das Referenzhandbuch herunterzuladen, gehen Sie zu **tomtom.com/support**.

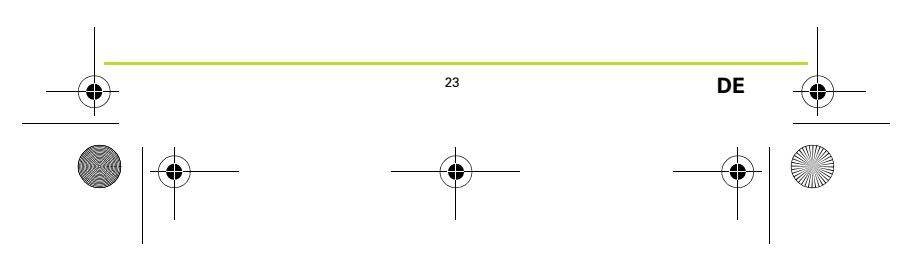

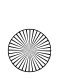

Multi-Sport UG.book Page 24 Thursday, February 13, 2014  $\overline{4:12}$  P

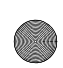

### **Per cominciare**

Prima di cominciare, è bene ricaricare l'orologio e scaricare le informazioni QuickGPSfix per consentire all'orologio di acquisire la posizione GPS e individuare rapidamente la tua posizione.

- 1. Scarica e installa l'applicazione desktop TomTom MySports Connect dal sito Web **tomtom.com/mysports/getstarted/**.
- 2. Inserisci l'orologio nel dock USB e collega il dock al computer.

Segui le istruzioni fornite da TomTom MySports Connect.

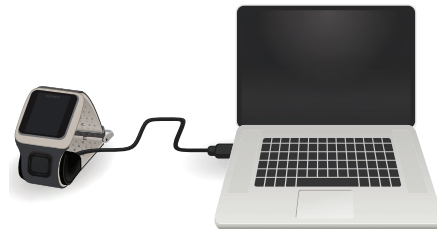

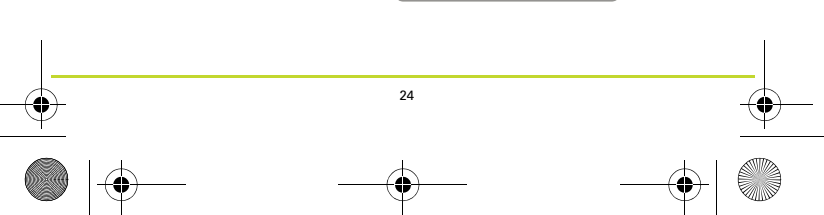

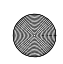

**L'orologio**

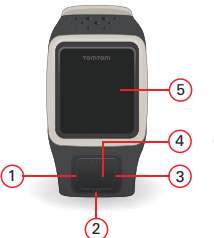

- 1. Pulsante sinistro: per aprire la schermata di stato.
- 2. Pulsante inferiore: per aprire il menu delle impostazioni.
- 3. Pulsante destro: per aprire il menu delle attività.
- 4. Ricevitore GPS.
- 5. Tocca i tre punti sullo schermo per attivare la retroilluminazione.

Premi il pulsante superiore o inferiore per selezionare le voci di un menu. Premi il pulsante sinistro per uscire da un menu. Premi il pulsante destro per selezionare una voce e aprire il relativo menu.

Per selezionare un'opzione di un menu, assicurati che venga evidenziata quando esci dal menu.

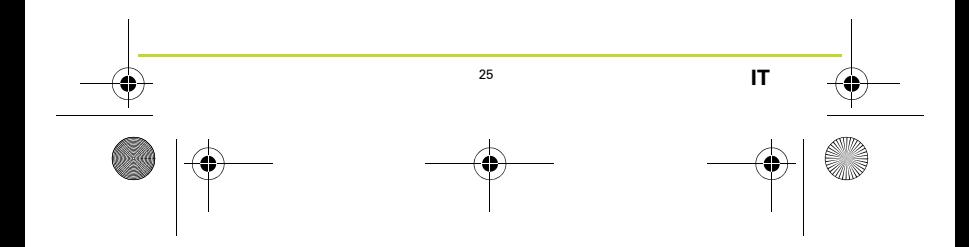

Multi-Sport UG.book Page 26 Thursday, February 13, 2014  $\overline{4:12}$  F

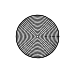

### **Il cardiofrequenzimetro**

Il tuo orologio è dotato di un cardiofrequenzimetro integrato, che consente di allenarsi in modo più efficiente. Per ottenere dal cardiofrequenzimetro le prestazioni migliori, procedi come segue:

- Indossa l'orologio normalmente, con il quadrante rivolto verso l'esterno della parte superiore del polso e la parte posteriore dell'orologio a contatto con la pelle, lontano dall'osso del polso.
- Allaccia il cinturino al polso senza stringere eccessivamente.
- Il cardiofrequenzimetro fornisce i risultati più accurati dopo aver eseguito il riscaldamento.

Nota: il cardiofrequenzimetro non è in grado di misurare la frequenza cardiaca durante il nuoto.

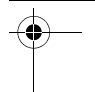

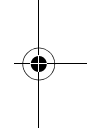

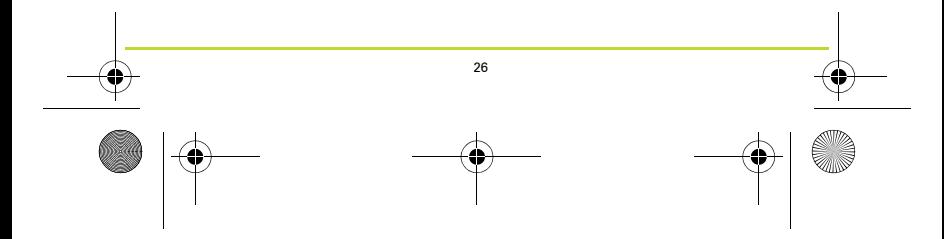

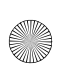

Multi-Sport UG.book Page 27 Thursday, February 13, 2014  $\overline{4:12}$  P

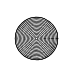

#### **La tua prima attività**

- 1. Recati all'aperto per ottenere una posizione GPS.
- 2. Nell'orologio, premi il pulsante superiore.
- 3. Segui le istruzioni per misurare la tua frequenza cardiaca a riposo.
- 4. Seleziona una delle attività, quindi premi il pulsante destro.

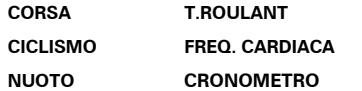

Fino a quando l'orologio non acquisisce una posizione GPS, l'orologio mostra il messaggio **Attendi.** Una volta acquisita la posizione GPS, l'orologio mostra il messaggio **VAI**. Ora prova una delle seguenti operazioni:

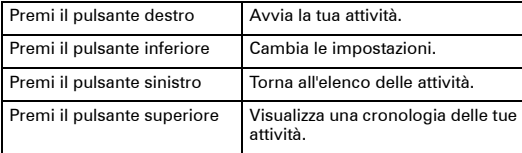

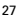

<sup>27</sup> **IT**

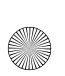

Multi-Sport UG.book Page 28 Thursday, February 13, 2014  $\overline{4:12}$  P

5. Mentre è in corso un'attività, l'orologio mostra informazioni relative ad esempio alla distanza, al tempo e all'andatura. Usa i pulsanti superiore e inferiore per cambiare le informazioni mostrate.

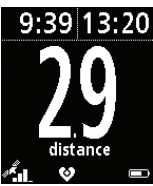

6. Scorri verso sinistra e tieni premuto il pulsante per sospendere un'attività. Dopo aver sospeso l'attività, premi il pulsante destro per avviarla nuovamente. Per interrompere completamente l'attività, scorri verso sinistra e tieni nuovamente premuto il pulsante.

### **Ulteriori informazioni**

Per assistenza o ulteriori informazioni e per scaricare la Guida di riferimento, visita il sito **tomtom.com/support**.

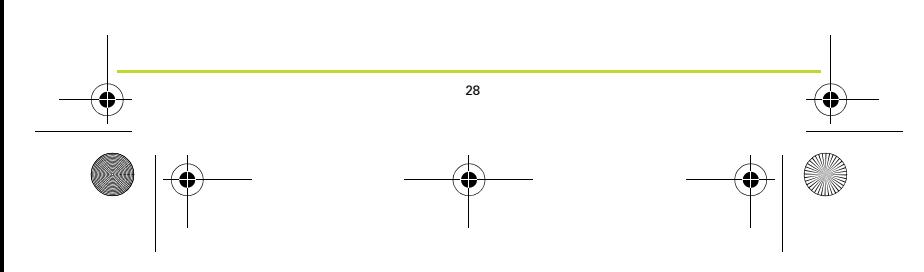

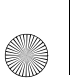

Multi-Sport UG.book Page 29 Thursday, February 13, 2014  $\overline{4:12}$  P

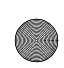

### **Aan de slag**

Voordat je aan de slag gaat, kun je het best eerst je horloge opladen en de QuickGPSfix-informatie downloaden. Daarmee kun je met je horloge snel een GPS-bepaling van je locatie krijgen.

- 1. Download en installeer de computerapplicatie TomTom MySports Connect van **tomtom.com/mysports/getstarted/**
- . 2. Plaats je horloge in de USB-houder en sluit de houder aan op je computer.

Volg de instructies van TomTom MySports Connect.

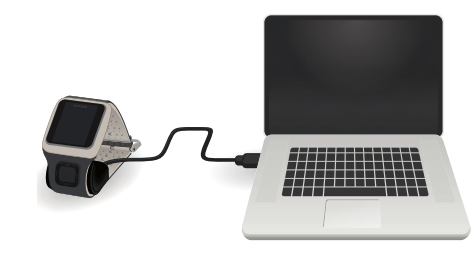

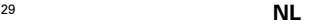

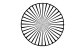

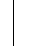

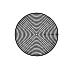

# **Je horloge**

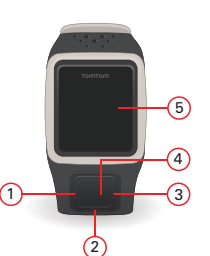

- 1. Links: hiermee open je het statusscherm.
- 2. Omlaag: hiermee open je het instellingenmenu.
- 3. Rechts: hiermee open je het activiteitenmenu.
- 4. GPS-ontvanger.
- 5. Tik op de drie punten op het scherm om de achtergrondverlichting in te schakelen.

Navigeer omhoog en omlaag om items in een menu te selecteren. Navigeer naar links om een menu te verlaten. Navigeer naar rechts om een item te selecteren en het menu voor dat item te openen.

Zorg ervoor dat een item in het menu is gemarkeerd voordat je het menu verlaat om het item te selecteren.

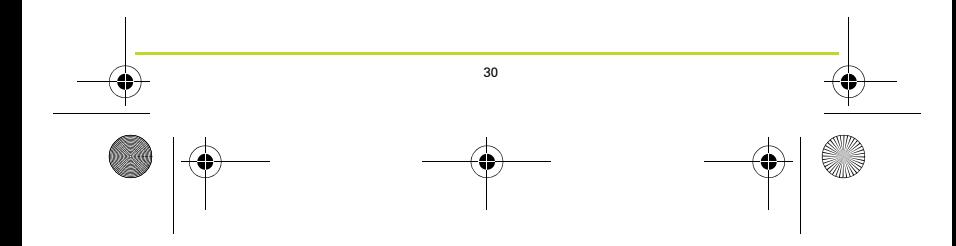

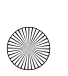

Multi-Sport UG.book Page 31 Thursday, February 13, 2014  $\overline{4:12}$  F

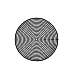

### **De hartslagmeter**

Je horloge heeft een ingebouwde hartslagmeter waarmee je efficiënter kunt trainen.

Hieronder vind je enkele tips om optimaal gebruik te maken van ie hartslagmeter:

- Draag het horloge op de normale manier, dus met de bovenkant naar boven, de onderkant tegen je huid en onder je polsgewricht.
- Doe het bandje stevig om je pols zonder dat het knelt.
- Je krijgt de meest betrouwbare resultaten van de hartslagmeter nadat je goed bent opgewarmd.

Let op: de hartslagmeter kan je hartslag niet meten als je zwemt.

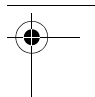

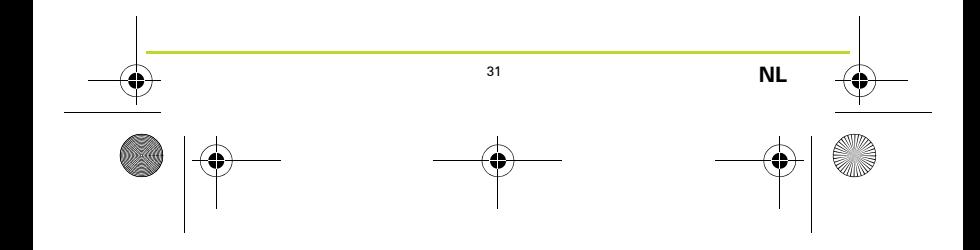

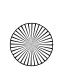

Multi-Sport UG.book Page 32 Thursday, February 13, 2014  $\overline{4:12}$  P

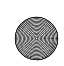

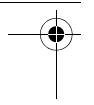

#### **Je eerste activiteit**

- 1. Ga naar buiten om een GPS-bepaling te krijgen.
- 2. Scrol vanuit het klokscherm naar rechts.
- 3. Volg de instructies om je hartslag in rust te meten.
- 4. Selecteer een van de activiteiten en scrol vervolgens naar rechts.

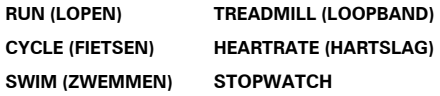

Het volgende bericht wordt weergegeven als het horloge nog geen GPS-bepaling heeft: **Please wait (Een ogenblik geduld).** Als er eenmaal een bepaling is gevonden, wordt het bericht **GO (START)** weergegeven. Je kunt vervolgens het volgende doen:

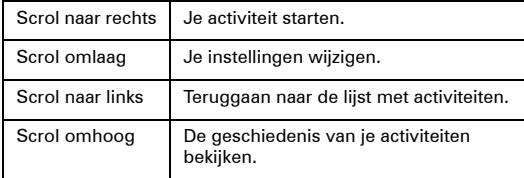

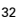

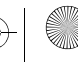

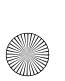

Multi-Sport UG.book Page 33 Thursday, February 13, 2014  $\overline{4:12}$  P

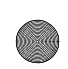

- 
- 5. Tijdens een activiteit worden op het horloge gegevens weergegeven, zoals afstand, tijd en tempo. Gebruik de pijltjes omhoog en omlaag om te bepalen welke informatie wordt weergegeven.

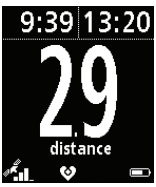

6. Scrol naar links en houd de knop ingedrukt om de activiteit te pauzeren. Als je de activiteit hebt gepauzeerd, kun je deze weer starten door naar rechts te scrollen. Scrol nogmaals naar links en houd de knop ingedrukt om de activiteit helemaal te stoppen.

### **Meer informatie**

Voor ondersteuning, meer informatie en om de gebruikershandleiding te downloaden, ga je naar **tomtom.com/ support**.

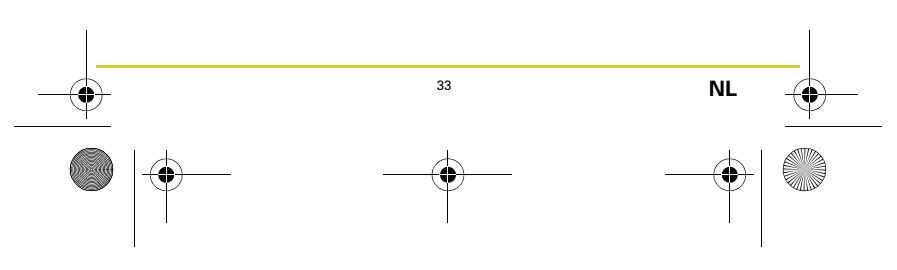

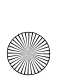

Multi-Sport UG.book Page 34 Thursday, February 13, 2014  $\overline{4:12}$  P

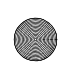

#### **Primeiros passos**

Antes de começar, recomendamos que carregue a bateria do seu relógio e descarregue as informações do QuickGPSfix, para que o relógio possa obter um GPS fix e encontrar a sua localização rapidamente.

- 1. Descarregue e instale a aplicação para ambiente de trabalho TomTom MySports Connect em **tomtom.com/mysports/ getstarted/**.
- 2. Coloque o relógio na base USB e ligue-a ao computador. Siga as instruções fornecidas pela aplicação TomTom MySports Connect.

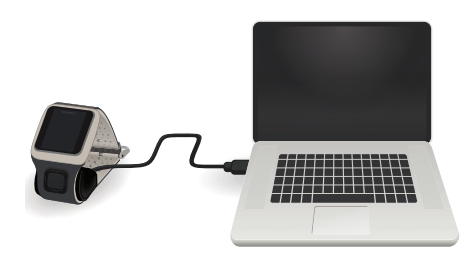

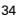

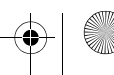

Multi-Sport UG.book Page 35 Thursday, February 13, 2014  $\overline{4:12}$  P

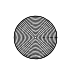

### **O seu relógio**

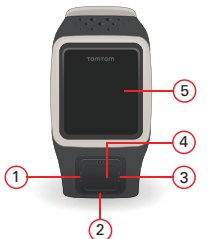

- 1. Premir o botão esquerdo abre o ecrã de estado.
- 2. Premir o botão para baixo abre o menu Settings (Definições).
- 3. Premir o botão direito abre o menu Activities (Atividades).
- 4. Recetor GPS.
- 5. Toque nos três pontos no ecrã para ligar a retroiluminação. <sup>1</sup>

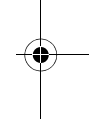

Prima os botões para cima e para baixo para selecionar itens num menu. Prima o botão esquerdo para sair de um menu. Prima o botão direito para selecionar um item e abrir o respetivo menu.

Para selecionar uma opção num menu, certifique-se de a opção está destacada ao sair do menu.

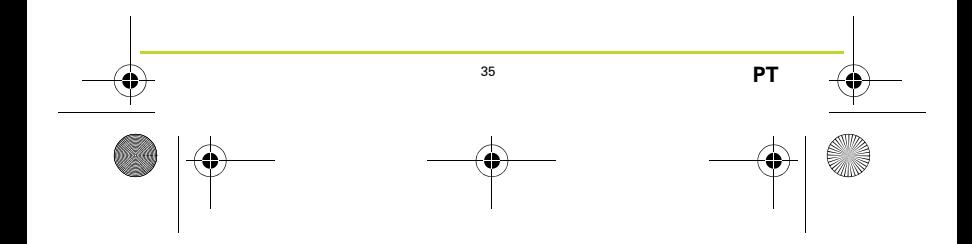

Multi-Sport UG.book Page 36 Thursday, February 13, 2014  $\overline{4:12}$  F

### **O monitor de ritmo cardíaco**

O seu relógio possui um monitor de ritmo cardíaco integrado, que pode ajudá-lo a treinar com maior eficiência. Para obter o melhor desempenho do monitor de ritmo cardíaco, siga estas dicas:

- Use o relógio normalmente, com a respetiva face por cima do pulso e a base a tocar na pele, afastada do osso do pulso.
- Aperte a bracelete para que fique segura no pulso, mas sem que cause desconforto.
- Obterá resultados mais precisos do monitor de ritmo cardíaco depois de fazer o aquecimento.

Nota: o monitor não consegue medir a sua frequência cardíaca quando está a nadar.

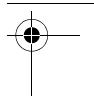

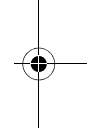

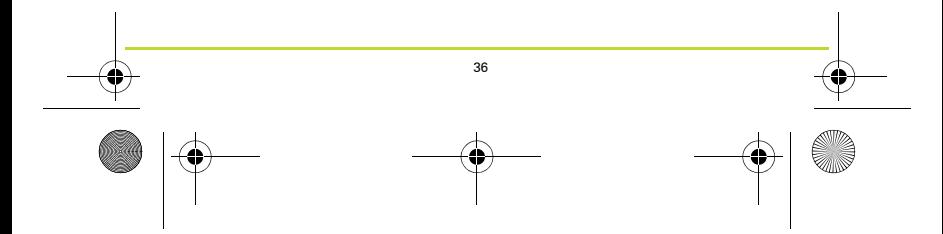
Multi-Sport UG.book Page 37 Thursday, February 13, 2014  $\overline{4:12}$  P

### **A sua primeira atividade**

- 1. Desloque-se para o exterior para que o seu relógio possa obter um GPS fix.
- 2. No ecrã das horas, prima o botão direito.
- 3. Siga as instruções para medir a sua frequência cardíaca em repouso.
- 4. Selecione uma das atividades e prima o botão direito.

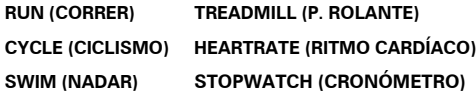

Até o seu relógio obter um GPS fix, verá a mensagem **Please wait (Aguarde).** Após obter um fix, apresentará a mensagem **GO (SIGA)**. Em seguida, pode efetuar uma das seguintes ações:

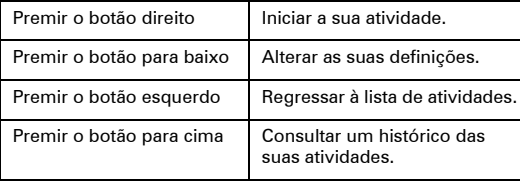

<sup>37</sup> **PT**

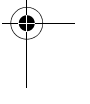

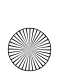

Multi-Sport UG.book Page 38 Thursday, February 13, 2014  $\overline{4:12}$  P

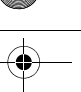

5. Quando uma atividade está em curso, o relógio apresenta informações, tais como a distância, tempo e ritmo. Utilize os botões para cima e para baixo para alterar as informações apresentadas.

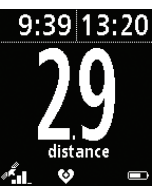

6. Mantenha o botão esquerdo premido para interromper uma atividade. Depois de interromper a atividade, prima o botão para a esquerda para iniciar a atividade novamente. Para parar a atividade por completo, mantenha novamente premido o botão esquerdo.

### **Obter mais ajuda**

Para pedir assistência, mais informações e descarregar o Guia de consulta, vá a **tomtom.com/support**.

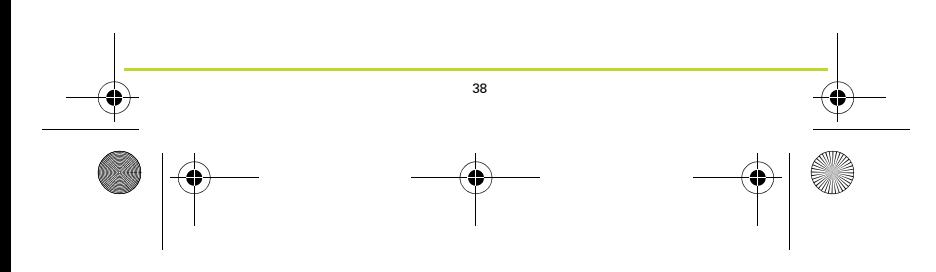

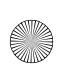

Multi-Sport UG.book Page 39 Thursday, February 13, 2014  $\overline{4:12}$  P

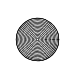

## **Sådan kommer du i gang**

Før du starter, er det en god idé, at oplade dit ur og downloade QuickGPSfix-oplysninger, som hjælper dit ur med hurtigt at få GPS-signal og finde din position.

- 1. Download og installer programmet TomTom MySports Connect fra **tomtom.com/mysports/getstarted/**
- 2. Placer uret i USB-holderen, og tilslut holderen til computeren.

Følg de anvisninger, som TomTom MySports Connect giver.

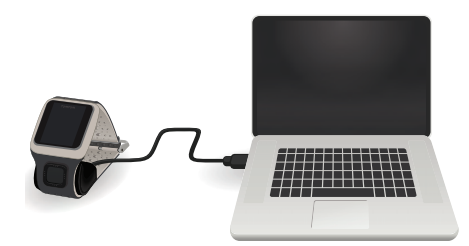

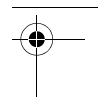

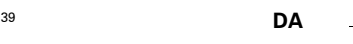

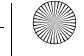

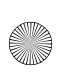

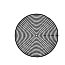

**Dit ur**

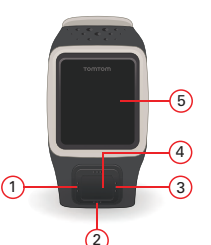

- 1. Gå mod venstre åbner statusskærmen.
- 2. Gå nedad åbner indstillingsmenuen.
- 3. Gå til højre åbner aktivitetsmenuen.
- 4. GPS-modtager.
- 5. Tryk på de tre prikker på skærmen for at tænde baggrundsbelysningen.

Gå op eller ned for at vælge emner i menuen. Gå til venstre for at forlade menuen. Gå til højre for at vælge et emne, og åbn menuen for emnet.

For at vælge en mulighed i en menu skal du sikre dig, at den er fremhævet, når du forlader menuen.

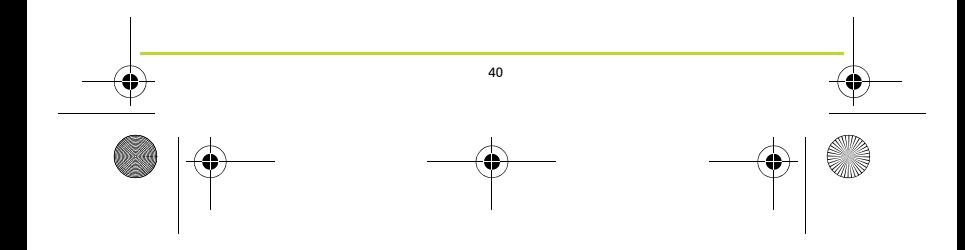

Multi-Sport UG.book Page 41 Thursday, February 13, 2014  $\overline{4:12}$  P

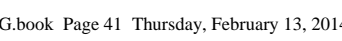

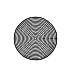

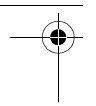

### **Pulsmåleren**

Dit ur har en integreret pulsmåler, der kan hjælpe dig med at træne mere effektivt.

Følg disse tip for at få det optimale ud af pulsmåleren:

- Gå med uret på normal vis, så uret sidder på oversiden af dit håndled, og urets underside er i berøring med huden væk fra håndrodsbenet.
- Fastgør remmen, så den sidder tæt om håndleddet, uden at det er ubehageligt.
- Du opnår de bedste resultater med pulsmåleren, når du har varmet op.

Bemærk: Måleren kan ikke måle din puls, når du svømmer.

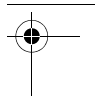

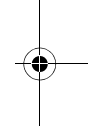

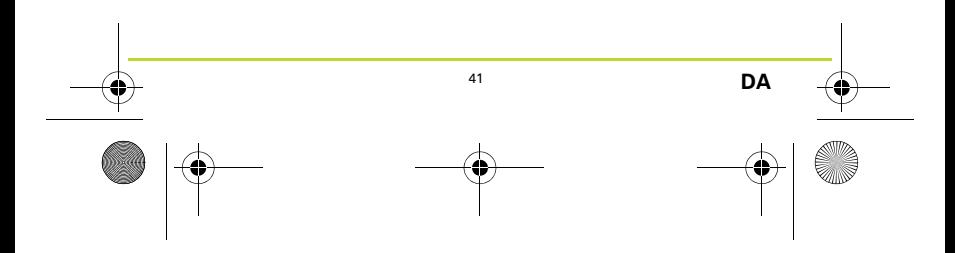

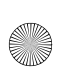

Multi-Sport UG.book Page 42 Thursday, February 13, 2014  $\overline{4:12 \text{ P}}$ 

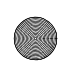

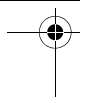

### **Din første aktivitet**

- 1. Gå uden for, så dit ur kan finde et GPS-signal.
- 2. Gå mod højre fra urvisningen.
- 3. Følg instruktionerne for at måle din hvilepuls.
- 4. Vælg én af aktiviteterne, og gå derefter mod højre.

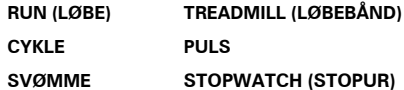

Du vil se meddelelsen **Please wait (Vent et øjeblik), indtil dit ur har fundet et GPS-signal.** Når det har fundet signal, vises meddelelsen **GO (START)**. Prøv ét af følgende:

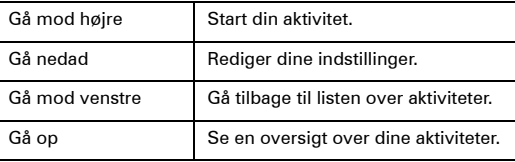

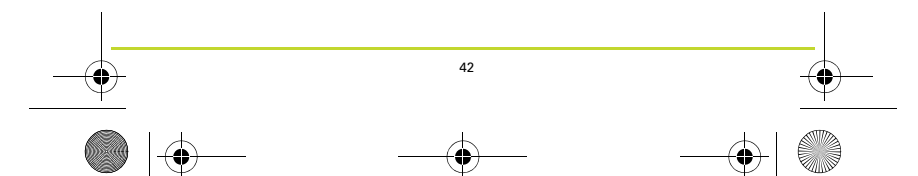

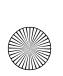

Multi-Sport UG.book Page 43 Thursday, February 13, 2014  $\overline{4:12}$  P

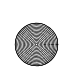

- 
- 5. Når du er i gang med din aktivitet, viser uret oplysninger om f.eks. distance, tid og tempo. Brug knapperne op og ned til at skifte mellem oplysningerne.

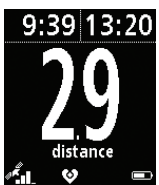

6. Gå til venstre, og hold knappen nede for at sætte aktiviteten på pause. Når en aktivitet er sat på pause, skal du gå mod højre for at starte den igen. Stop aktiviteten helt ved at gå til venstre og holde nede igen.

## **Få mere hjælp**

Du kan få hjælp, se flere oplysninger og hente referenceguiden på **tomtom.com/support**.

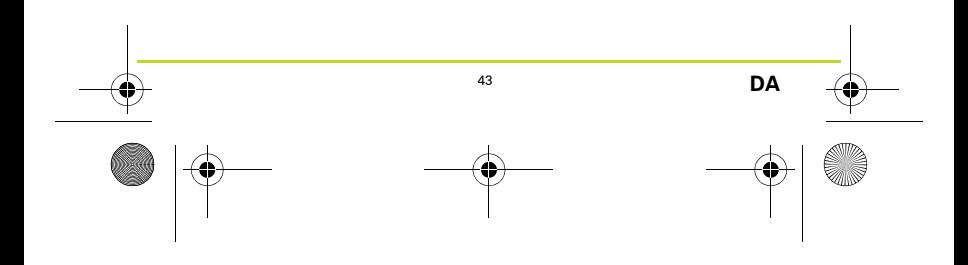

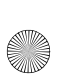

Multi-Sport UG.book Page 44 Thursday, February 13, 2014  $\overline{4:12}$  P

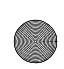

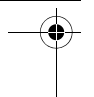

### **Komma igång**

Innan du börjar är det en bra idé att ladda din -klocka och ladda ner information från QuickGPSfix som hjälper din klocka få en GPS-fixering och snabbt hitta din plats.

- 1. Ladda ner och installera programmet TomTom MySports Connect på din dator från **tomtom.com/mysports/ getstarted/**.
- 2. Placera din klocka i USB-hållaren och anslut hållaren till datorn.

Följ instruktionerna du får av TomTom MySports Connect.

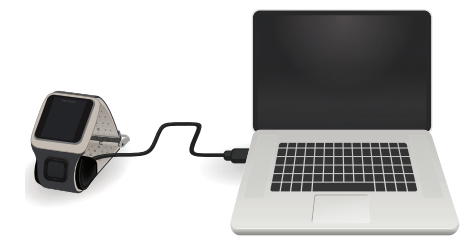

44

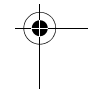

Multi-Sport UG.book Page 45 Thursday, February 13, 2014  $\overline{4:12}$  PM

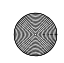

### **Din klocka**

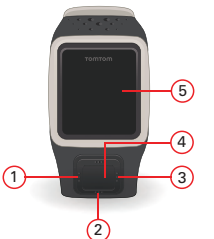

- 1. Flytta åt vänster öppnar statusskärmen.
- 2. Flytta nedåt öppnar inställningsmenyn.
- 3. Flytta åt höger öppnar aktivitetsmenyn.
- 4. GPS-mottagare.
- 5. Tryck på de tre punkterna på skärmen för att slå på bakgrundsbelysningen.

Flytta upp och ned för att välja alternativ i en meny. Flytta åt vänster för att lämna en meny. Flytta åt höger om du vill välja ett alternativ och öppna menyn för objektet.

Om du vill välja ett alternativ i en meny, se till att den är markerad när du lämnar menyn.

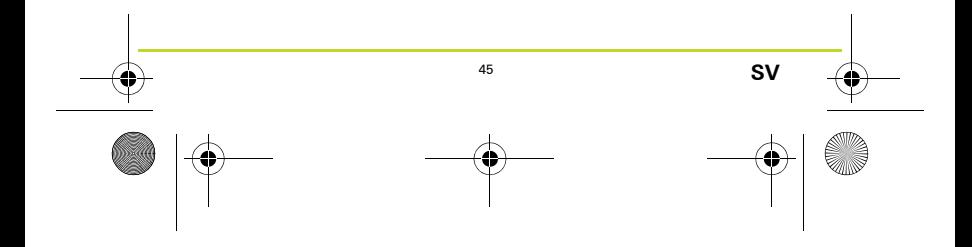

Multi-Sport UG.book Page 46 Thursday, February 13, 2014  $\overline{4:12}$  P

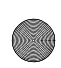

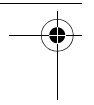

### **Pulsmätaren**

Din klocka har en integrerad pulsmätare som kan hjälpa dig att träna effektivare.

Följ de här tipsen för att få bästa prestanda från pulsmätaren:

- Bär klockan på vanligt sätt med urtavlan på ovansidan av handleden. Klockans undersida ska ligga an mot huden men inte mot handledsbenet.
- Spänn klockarmbandet så att det sitter åt om handleden utan att det är obekvämt.
- Du får de mest exakta resultaten från pulsmätaren när du är uppvärmd.

Obs! Pulsmätaren kan inte mäta din puls medan du simmar.

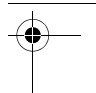

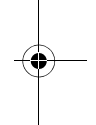

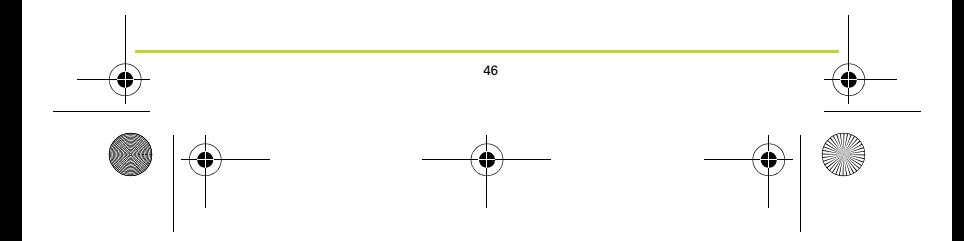

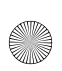

Multi-Sport UG.book Page 47 Thursday, February 13, 2014  $\overline{4:12 \text{ P}}$ 

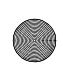

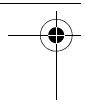

### **Din första aktivitet**

- 1. Gå ut utomhus så att din klocka kan få en GPS-fixering.
- 2. Flytta åt höger från klockan.
- 3. Följ instruktionerna för att mäta din vilopuls.
- 4. Välj en av aktiviteterna och gå sedan till höger.

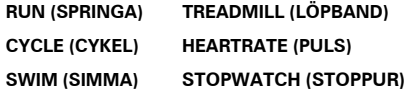

Medan din klocka väntar på en GPS-fixering ser du meddelandet **Vänta.**När den har en fixering visar den meddelandet **GO (GÅ)**. Sedan kan du göra något av följande:

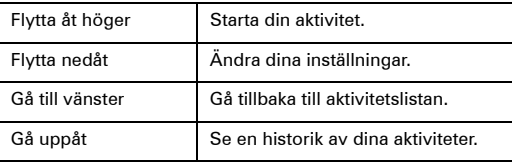

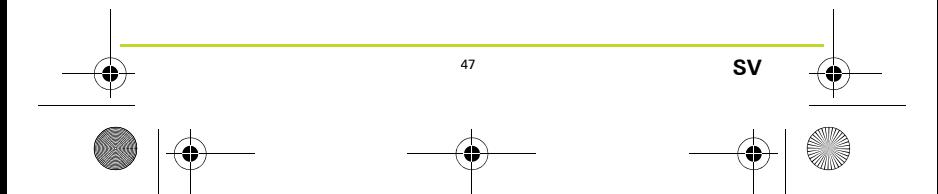

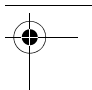

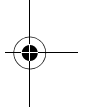

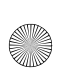

Multi-Sport UG.book Page 48 Thursday, February 13, 2014  $\overline{4:12}$  P

att ändra vilken information som visas.

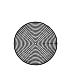

5. När en aktivitet pågår visar klockan information, som avstånd, tid och tempo. Använd upp- och nerknapparna för

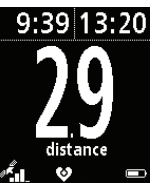

6. Flytta åt vänster och håll knappen nere för att pausa aktiviteten. När du har pausat aktiviteten flyttar du åt höger för att starta aktiviteten igen. Om du vill stoppa aktiviteten helt, flytta åt vänster och håll nere igen.

### **Få mer hjälp**

Gå till **tomtom.com/support** om du behöver support, mer information eller vill ladda ner referenshandboken.

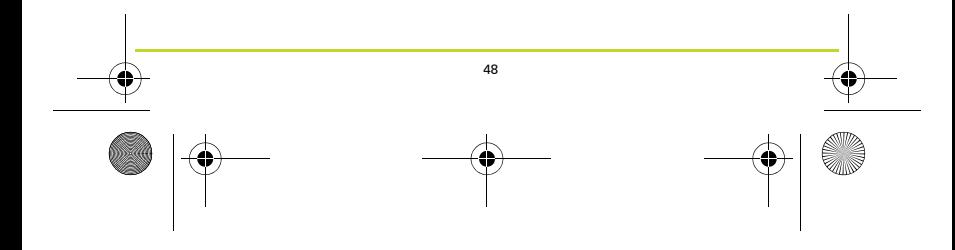

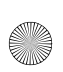

Multi-Sport UG.book Page 49 Thursday, February 13, 2014  $\overline{4:12}$  P

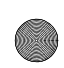

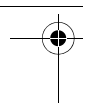

### **Komme i gang**

Det er lurt å lade klokken før du starter. Du bør også laste ned QuickGPSfix-informasjonen, slik at klokken enkelt kan starte GPS-peiling og finne posisjonen din.

- 1. Last ned og installer skrivebordsapplikasjonen TomTom MySports Connect fra **tomtom.com/mysports/getstarted/**.
- 2. Sett klokken i USB-dokkingstasjonen, og koble stasjonen til datamaskinen.

Følg instruksjonene fra TomTom MySports Connect.

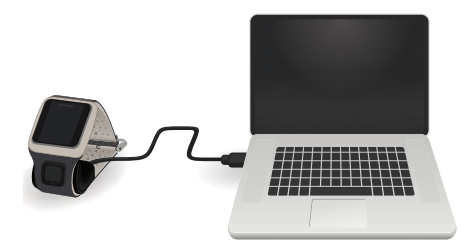

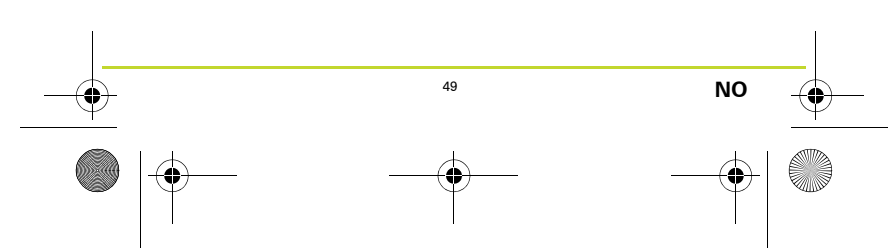

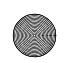

## **Klokken din**

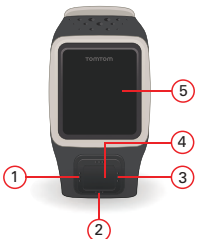

- 1. Flytt til venstre åpner statusskiermbildet.
- 2. Flytt ned åpner menyen med innstillinger.
- 3. Flytt til høyre åpner aktivitetsmenyen.
- 4. GPS-mottaker.
- 5. Trykk på de tre prikkene på skjermen for å slå på bakgrunnslyset.

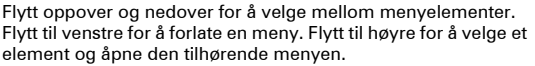

Når du skal velge et menyalternativ, må du kontrollere at det er merket før du forlater menyen.

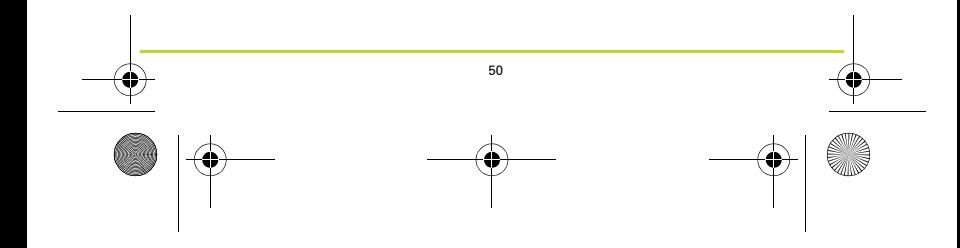

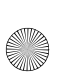

Multi-Sport UG.book Page 51 Thursday, February 13, 2014  $\overline{4:12}$  P

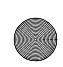

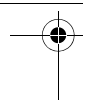

## **Pulsmåleren**

Klokken har en innebygd pulsmåler som kan hjelpe deg med å trene mer effektivt.

Følg disse tipsene for å få best utbytte av pulsmåleren:

- Ha på deg klokken som normalt, med klokken oppå håndleddet. Undersiden av klokken skal berøre huden vekk fra beinet i håndleddet.
- Stram stroppen slik at den sitter stramt rundt håndleddet uten å være ubehagelig.
- Du får mest nøyaktig resultat fra pulsmåleren når du har varmet opp.

Merk: Måleren kan ikke måle pulsen når du svømmer.

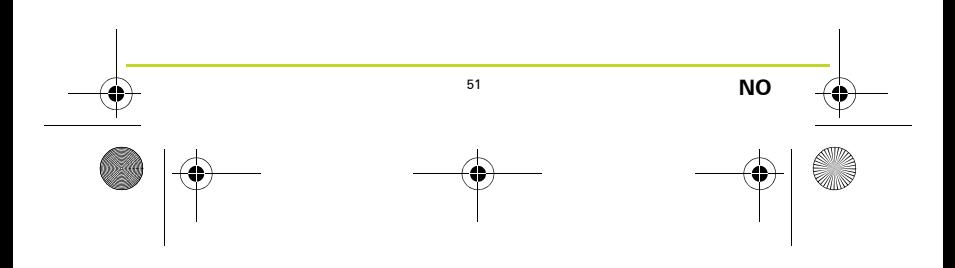

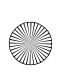

Multi-Sport UG.book Page 52 Thursday, February 13, 2014  $\overline{4:12}$  P

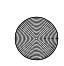

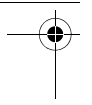

### **Din første aktivitet**

- 1. Gå utendørs slik at klokken kan innhente GPS-signaler.
- 2. Gå mot høyre fra klokkeskjermen.
- 3. Følg instruksjonene for å måle hvilepulsen.
- 4. Velg en aktivitet, og gå deretter til høyre.

# **RUN (LØPE) TREADMILL (TREDEMØLLE) CYCLE (SYKLE) HEARTRATE (PULS) SWIM (SVØMME) STOPWATCH (STOPPEKLOKKE)**

Frem til klokken har peilet inn GPS, vises meldingen **Please wait. (Vent litt.)**Når peilingen er fullført, vises meldingen **GO** (START). Deretter kan du gjøre ett av følgende:

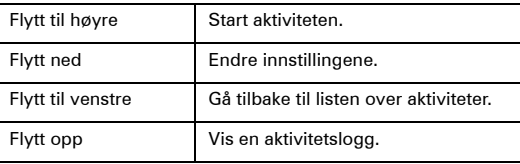

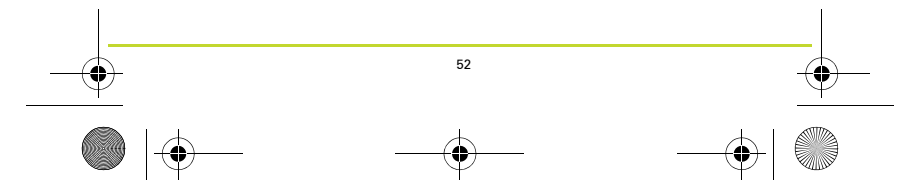

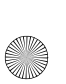

Multi-Sport UG.book Page 53 Thursday, February 13, 2014  $\overline{4:12}$  P

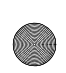

5. Mens en aktivitet pågår viser klokken informasjon som avstand, tid og tempo. Bruk oppover- og nedoverknappen for å endre hvilken informasjon som vises.

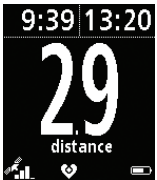

6. Flytt til venstre, og hold knappen nede for å stoppe aktiviteten midlertidig. Når du har stoppet aktiviteten midlertidig, flytter du til høyre for å starte aktiviteten på nytt. Hvis du vil avslutte aktiviteten helt, flytter du til venstre og holder nede knappen igjen.

### **Mer hjelp**

Du finner kundestøtte og mer informasjon og kan laste ned bruksanvisningen på **tomtom.com/support**.

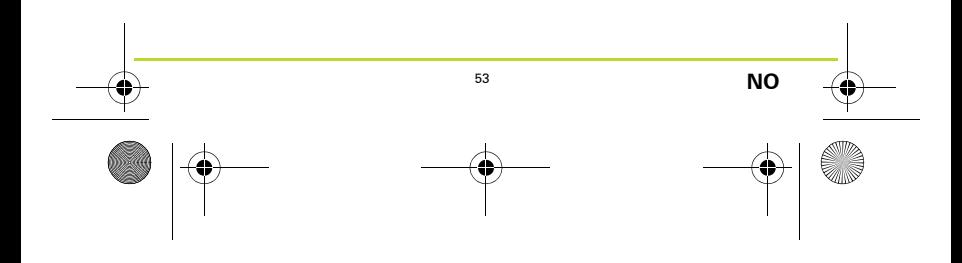

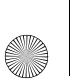

Multi-Sport UG.book Page 54 Thursday, February 13, 2014  $\overline{4:12}$  PM

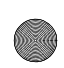

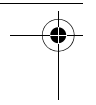

### **Aloittaminen**

Ennen kuin aloitat, sinun kannattaa ladata kello ja QuickGPSfixtiedot, joiden avulla voit tehdä GPS-paikannuksen ja löytää sijaintisi nopeasti.

- 1. Lataa ja asenna TomTom MySports Connect työpöytäsovellus osoitteesta **tomtom.com/getstarted/**.
- 2. Aseta kello USB-telakkaan ja liitä telakka tietokoneeseen. Seuraa TomTom MySports Connectin ohjeita.

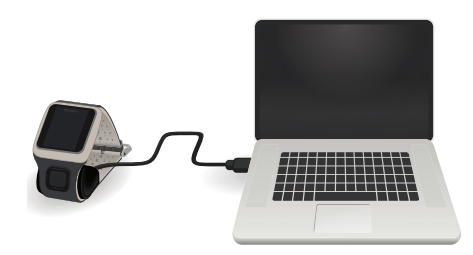

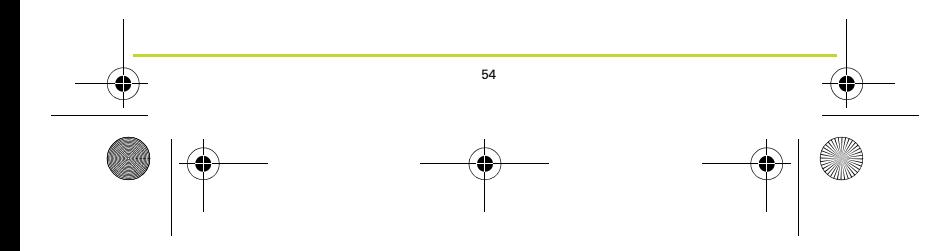

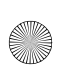

Multi-Sport UG.book Page 55 Thursday, February 13, 2014  $\overline{4:12}$  PM

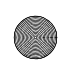

**Kellosi**

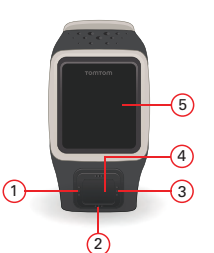

- 1. Siirry vasemmalle avaa tilanäytön.
- 2. Siirry alas avaa asetusvalikon.
- 3. Siirry oikealle avaa toimintovalikon.
- 4. GPS-vastaanotin.
- 5. Sytytä taustavalo napauttamalla näytössä olevia kolmea pistettä. <sup>1</sup>

Valitse kohteita valikosta siirtymällä ylös- ja alaspäin. Sulje valikko siirtymällä vasemmalle. Valitse kohde ja avaa sen valikko siirtymällä oikealle.

Jos haluat valita asetuksen valikosta, varmista että se näkyy korostettuna, kun suljet valikon.

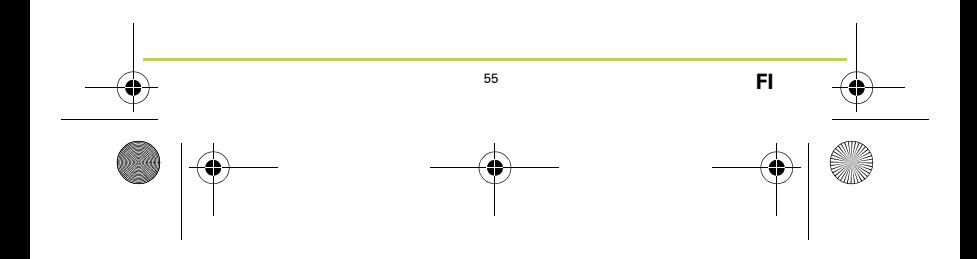

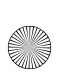

Multi-Sport UG.book Page 56 Thursday, February 13, 2014  $\overline{4:12}$  PM

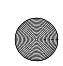

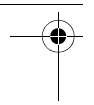

### **Sykemittari**

Kellossasi on integroitu sykemittari, joka auttaa sinua harjoittelemaan tehokkaammin.

Saat parhaan hyödyn sykemittarista noudattamalla näitä vinkkejä:

- Pidä kelloa ranteessa normaalisti niin, että kellotaulu on ylöspäin ja kellon alaosa ihoa vasten, poispäin ranneluusta.
- Kiinnitä hihna niin, että se on sopivalla kireydellä.
- Sykemittari antaa tarkimmat tulokset lämmittelyn jälkeen. Huomautus: sykemittarilla ei voi mitata sykettä uintitoiminnon aikana.

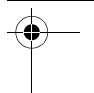

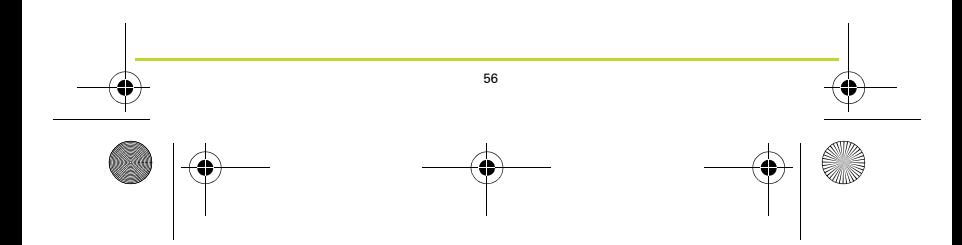

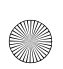

Multi-Sport UG.book Page 57 Thursday, February 13, 2014  $\overline{4:12}$  PM

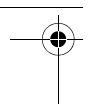

### **Ensimmäinen toiminto**

- 1. Mene ulos, jotta kello pystyy tekemään GPS-paikannuksen.
- 2. Siirry oikealle kellon näytössä.
- 3. Mittaa leposyke noudattamalla ohjeita.
- 4. Valitse jokin toiminto ja siirry oikealle.

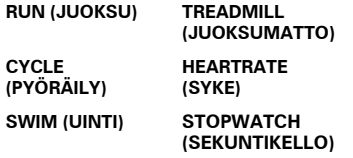

Kun kello tekee GPS-paikannusta, siinä näkyy ilmoitus **Please wait (Odota).** Kun paikannus on valmis, näyttöön tulee teksti **GO (ALOITA)**. Sen jälkeen voit tehdä jonkin seuraavista:

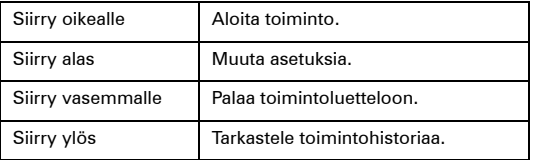

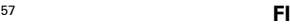

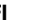

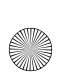

Multi-Sport UG.book Page 58 Thursday, February 13, 2014 4:12 P.

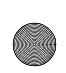

5. Toiminnon aikana kello näyttää tietoja, kuten matkan, ajan ja tahdin. Voit vaihtaa näytettäviä tietoja ylä- ja alapainikkeella.

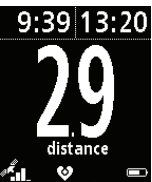

6. Voit keskeyttää toiminnon siirtymällä vasemmalle ja pitämällä painiketta alhaalla. Kun toiminto on keskeytetty, voit aloittaa toiminnon uudelleen siirtymällä alkuun. Voit lopettaa toiminnon kokonaan siirtymällä vasemmalle ja pitämällä painiketta taas alhaalla.

## **Lisäohjeiden hankkiminen**

Voit katsoa tuki- ja lisätietoja sekä ladata viiteoppaan osoitteesta **tomtom.com/support**.

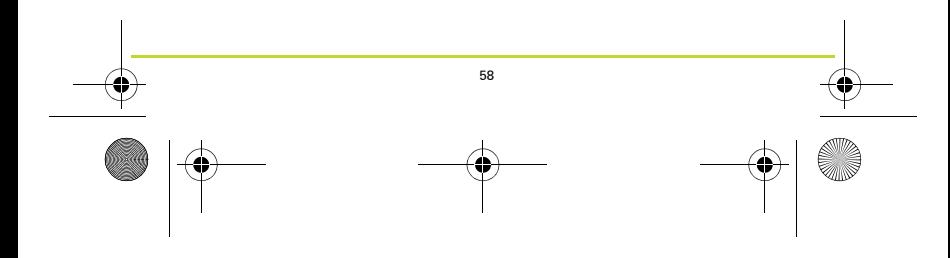

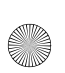

Multi-Sport UG.book Page 59 Thursday, February 13, 2014  $\overline{4:12}$  PM

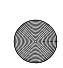

## **Začínáme**

Než začnete, je dobré hodinky nabít a stáhnout si informace QuickGPSfix, které hodinkám pomohou rychle nalézt pozici GPS a místo.

- 1. Stáhněte si a nainstalujte aplikaci na plochu TomTom MySports Connect z webové stránky **tomtom.com/ mysports/getstarted/**.
- 2. Umístěte hodinky do doku USB a připojte dok k počítači. Postupujte podle pokynů ze služby TomTom MySports Connect.

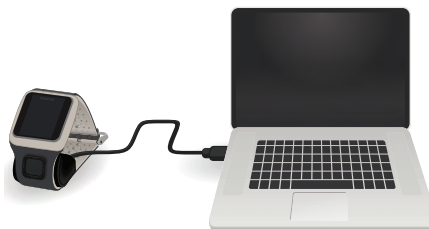

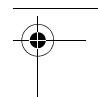

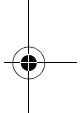

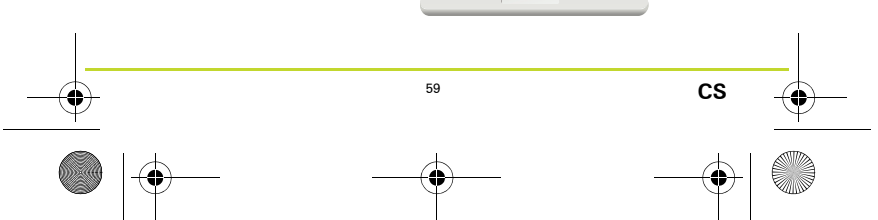

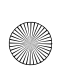

Multi-Sport UG.book Page 60 Thursday, February 13, 2014  $\overline{4:12}$  PM

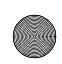

## **Vaše hodinky**

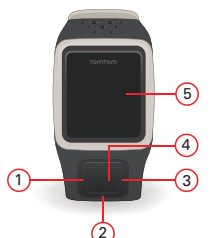

- 1. Posunutí doleva slouží k otevření stavové obrazovky.
- 2. Posunutí dolů slouží k otevření menu nastavení.
- 3. Posunutí doprava slouží k otevření menu aktivit.
- 4. Přijímač GPS.
- 5. Poklepáním na tyto tři tečky na obrazovce zapnete podsvícení. <sup>1</sup>

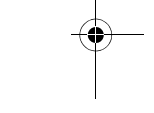

Pohybem nahoru a dolů vyberete položky v menu. Pohybem vlevo menu opustíte. Pohybem vpravo vyberete položku a otevřete menu pro tuto položku.

Pokud chcete vybrat volbu v menu, zkontrolujte při opouštění menu, zda je zvýrazněna.

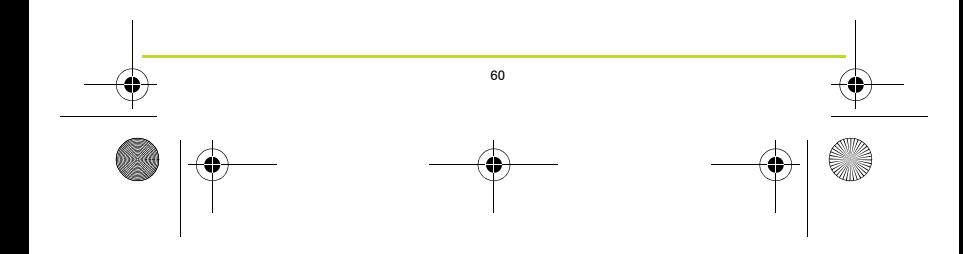

Multi-Sport UG.book Page 61 Thursday, February 13, 2014  $\overline{4:12}$  F

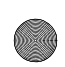

## **Monitor srdečního tepu**

Vaše hodinky mají integrovaný monitor srdečního tepu, který vám pomáhá trénovat efektivněji.

Aby váš monitor srdečního tepu podal maximální výkon, postupujte podle těchto tipů:

- Hodinky noste obvyklým způsobem s ciferníkem hodinek na horní straně zápěstí a se spodní částí hodinek dotýkající se vaší kůže, mimo zápěstní kůstky.
- Řemínek upevněte tak, aby hodinky byly pevně na zápěstí, aniž by to bylo nepohodlné.
- Z monitoru srdečního tepu získáte nejpřesnější výsledky, když jste zahřátí.

Poznámka: Monitor srdečního nemůže měřit tepovou frekvenci během plavání.

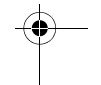

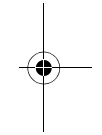

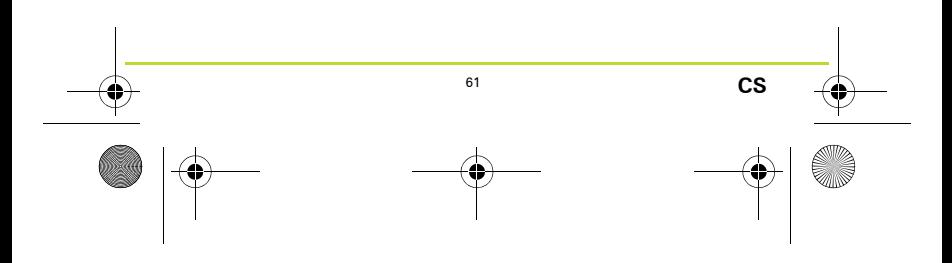

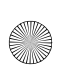

Multi-Sport UG.book Page 62 Thursday, February 13, 2014  $\overline{4:12}$  PM

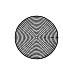

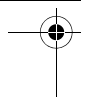

### **Vaše první aktivita**

- 1. Jděte ven, aby mohly hodinky nalézt pozici GPS.
- 2. Na obrazovce s hodinami se posuňte doprava.
- 3. Při měření klidového srdečního tepu postupujte podle pokynů.
- 4. Vyberte jednu z aktivit a poté se posuňte doprava.

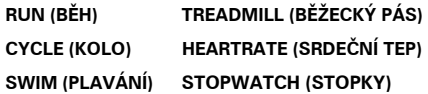

Dokud hodinky nenaleznou pozici GPS, uvidíte zprávu **Please wait (Čekejte prosím).** Jakmile pozici naleznou, zobrazí se tato zpráva **GO (JÍT)**. Poté můžete provést jednu z následujících akcí:

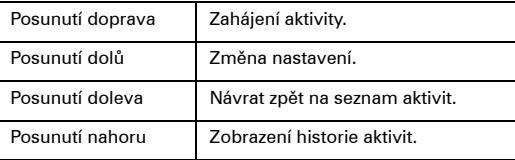

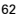

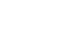

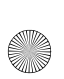

Multi-Sport UG.book Page 63 Thursday, February 13, 2014  $\overline{4:12}$  P

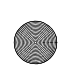

- 
- 5. Zatímco aktivita probíhá, vaše hodinky zobrazují informace, jako jsou vzdálenost, čas a rychlost. Pokud chcete zobrazené informace změnit, použijte horní a dolní tlačítko.

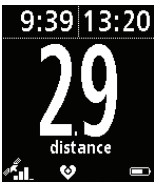

6. Posuňte se doleva a podržením tlačítka aktivitu pozastavte. Po pozastavení aktivity spustíte aktivitu znovu přesunutím doprava. Pokud chcete aktivitu zcela zastavit, posuňte se doprava a znovu podržte tlačítko.

## **Získat více nápovědy**

Pokud chcete získat podporu, více informací a stáhnout referenční příručku, přejděte na webovou stránku **tomtom.com/ support**.

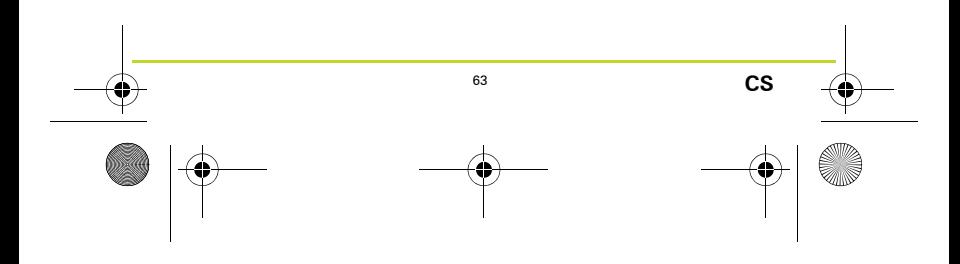

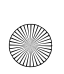

Multi-Sport UG.book Page 64 Thursday, February 13, 2014  $\overline{4:12}$  P

## **Rozpoczęcie pracy**

Przed rozpoczęciem korzystania z zegarka warto go najpierw naładować i pobrać informacje QuickGPSfix pomagające w nawiązaniu połączenia GPS i szybkim ustaleniu pozycji.

- 1. Pobierz i zainstaluj aplikację TomTom MySports Connect, dostępną na stronie **tomtom.com/mysports/getstarted/**.
- 2. Umieść zegarek w stacji dokującej USB i podłącz ją do komputera.

Postępuj zgodnie z instrukcjami wyświetlanymi w aplikacji TomTom MySports Connect.

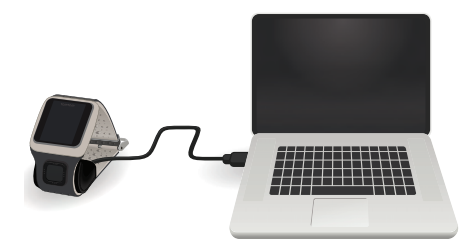

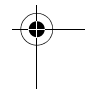

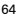

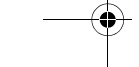

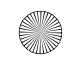

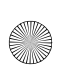

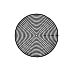

# **Zegarek**

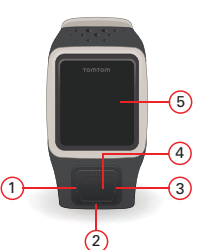

- 1. W lewo otwieranie ekranu stanu.
- 2. W dół otwieranie menu ustawień.
- 3. W prawo otwieranie menu aktywności.
- 4. Odbiornik GPS.
- 5. Dotknij trzech punktów na ekranie, aby włączyć podświetlenie.

Przesuwaj w górę i w dół, aby wybrać elementy menu. Przesuń w lewo, aby opuścić menu. Przesuń w prawo, aby wybrać element i otworzyć jego menu.

Aby wybrać opcję w menu, upewnij się, że jest podświetlona, gdy opuszczasz menu.

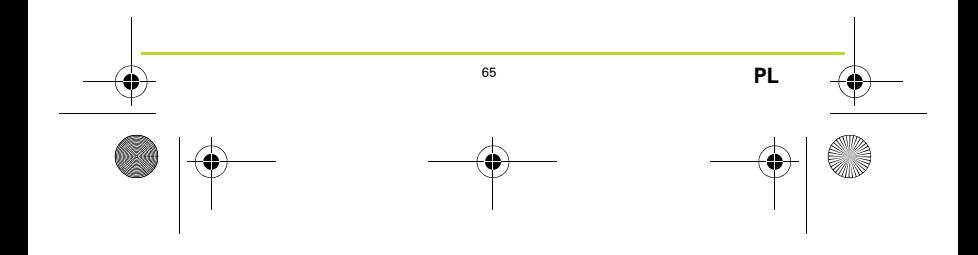

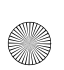

Multi-Sport UG.book Page 66 Thursday, February 13, 2014  $\overline{4:12}$  F

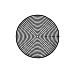

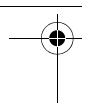

### **Czujnik tętna**

Zegarek jest wyposażony w czujnik tętna, który umożliwia prowadzenie efektywniejszych treningów. Aby jak najlepiej wykorzystać czujnik tętna, należy postępować zgodnie z następującymi wskazówkami:

- Zegarek należy nosić w tradycyjny sposób, tak aby tarcza znajdowała się po zewnętrznej części nadgarstka, a spód zegarka dotykał skóry, ale nie kości nadgarstka.
- Pasek należy zapiąć w taki sposób, aby ciasno obejmował nadgarstek, ale nie uciskał.
- Najdokładniejsze pomiary czujnika tętna są przekazywane, kiedy użytkownik jest rozgrzany.

66

Uwaga: czujnik nie mierzy tętna podczas pływania.

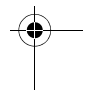

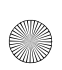

Multi-Sport UG.book Page 67 Thursday, February 13, 2014  $\overline{4:12}$  F

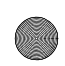

### **Pierwsza aktywność**

- 1. Wyjdź na zewnątrz budynku, aby zegarek mógł nawiązać połączenie GPS.
- 2. Na ekranie z zegarem przesuń w prawo.
- 3. Aby zmierzyć tętno spoczynkowe, należy postępować zgodnie z instrukcjami.
- 4. Wybierz aktywność i przesuń w prawo.

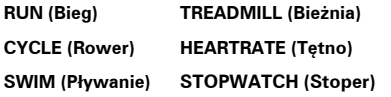

Do momentu nawiązania przez zegarek połączenia GPS będzie wyświetlany komunikat **Proszę czekać.** Po nawiązaniu połączenia zostanie wyświetlony komunikat: **GO (START)**. Następnie możesz wykonać jedną z poniższych czynności:

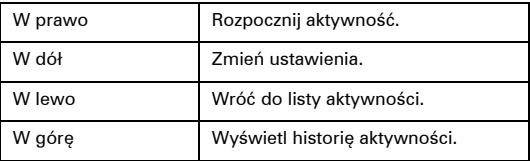

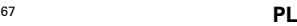

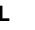

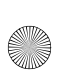

Multi-Sport UG.book Page 68 Thursday, February 13, 2014  $\overline{4:12}$  P

5. Podczas trwania aktywności na zegarku są wyświetlane takie informacje jak dystans, czas i tempo. Za pomocą przycisków

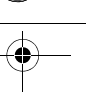

- w górę i w dół możesz zmieniać wyświetlane informacje. 9:39 13:20  $\circ$
- 6. Przesuń w lewo i przytrzymaj przycisk, aby wstrzymać aktywność. Po zatrzymaniu aktywności przejdź od razu początku, by zacząć ją ponownie. Aby całkowicie zatrzymać aktywność, przesuń w lewo i ponownie przytrzymaj przycisk.

### **Dalsza pomoc**

Wsparcie, dodatkowe informacje oraz Przewodnik informacyjny do pobrania znajdują się na stronie **tomtom.com/support**.

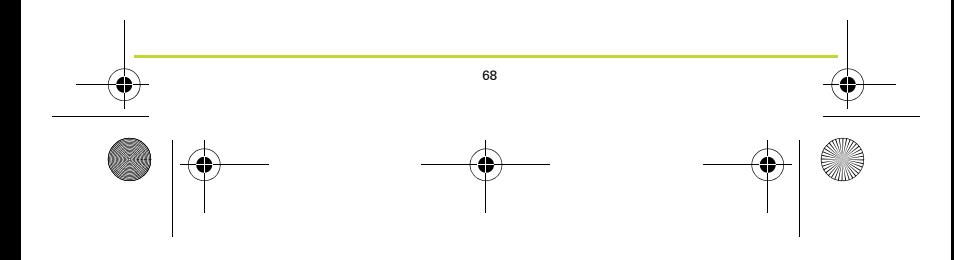

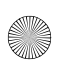

Multi-Sport UG.book Page 69 Thursday, February 13, 2014  $\overline{4:12}$  P

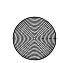

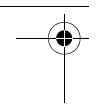

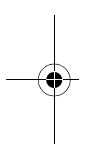

### **Addendum**

### **Warning**

This heart rate monitor is not a medical device. Always consult a physician before starting an exercise program. If you have a pacemaker or other implanted electronic device, consult your physician before using this product. The use of this product while exercising might distract from your surroundings or your activity. Interference with the signal from external sources, poor contact with your wrist and other factors may prevent accurate heart rate data readings or transmissions. TomTom disclaims all liability arising from any such inaccuracies. **How TomTom uses your information**

Information regarding the use of personal information can be found at tomtom.com/ privacy.

**Battery and Environmental information**

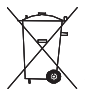

This product uses a lithium polymer battery that is not user accessible or user replaceable. Do not open the case or (attempt to) remove the battery. Substances in the product and/or battery may be

harmful to the environment or your health if disposed of improperly. The battery contained in the product must be recycled or disposed of properly according to the local laws and regulations and always kept separate from household waste.

### **WEEE directive**

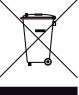

The symbol on the product or its packaging indicates that this product shall not be treated as household waste. In line with EU Directive 2002/ 96/EC for waste electrical and electronic equipment (WEEE), this electrical prod-

uct must not be disposed of as unsorted household waste. Please dispose of this product by returning it to the point of sale or to your local municipal collection point for recycling. By doing this you will help conserve the environment.

**Battery operating temperatures**

Operating temperatures: -20°C (-4°F) to 60°C (140°F). Do not expose to temperatures beyond this.

**Certification information for the user** To see certification information on your watch, move down from the clock screen to open the Settings menu. Select Standards and then move right to scroll through the certification information. **R&TTE directive**

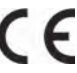

Hereby, TomTom declares that TomTom products and accessories are in compliance with the essential requirements and other relevant pro-

visions of EU Directive 1999/5/EC. The declaration of conformity can be found here: tomtom.com/legal.

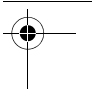

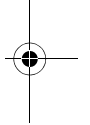

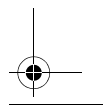

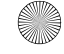

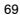

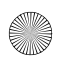

### Multi-Sport UG.book Page 70 Thursday, February 13, 2014  $\overline{4:12}$  F

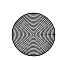

**FCC information for the user THE DEVICE COMPLIES WITH PART 15 OF THE FCC RULES**

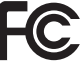

**Federal Communications Commission (FCC) Statement**

This equipment radiates radio frequency energy and

if not used properly - that is, in strict accordance with the instructions in this manual may cause interference to radio communications and television reception.

Operation is subject to the following two conditions: (1) this device may not cause harmful interference and (2) this device must accept any interference, including interference that may cause undesired operation of the device.

This device has been tested and found to comply with the limits for a Class B digital device, pursuant to part 15 of the FCC rules. These limits are designed to provide reasonable protection against harmful interference in a residential installation. This equipment generates, uses and can radiate radio frequency energy and, if not installed and used in accordance with the instructions, may cause harmful interference to radio communications. However, there is no guarantee that interference will not occur in a particular installation. If this equipment does cause harmful interference to radio or television reception, which can be determined by turning the equipment off and on, the user is encouraged to try to correct the interference by one or more of the following measures: • Reorient or relocate the receiving antenna.

- Increase the separation between the equipment and receiver.
- Connect the equipment into an outlet on a circuit different from that to which the receiver is connected.
- Consult the dealer or an experienced radio/TV technician for help.

Changes or modifications not expressly approved by the party responsible for compliance could void the user's authority to operate the equipment.

### $FCTID: SAL-8BAD$

### IC ID: 5767A-8RA0

**FCC RF Radiation Exposure Statement** The transmitters within this device must not be co-located or operating in conjunction with any other antenna or transmitter. **Responsible party in North America** TomTom, Inc., 24 New England Executive Park, Suite 410, Burlington MA 01803 Tel: 866 486-6866 option 1 (1-866-4-Tom-Tom)

**Emissions information for Canada** Operation is subject to the following two conditions:

- This device may not cause interference.
- This device must accept any interference, including interference that may cause undesired operation of the device.

Operation is subject to the condition that this device does not cause harmful interference.

This Class B digital apparatus complies with Canadian ICES-003. CAN ICES-3(B)/NMB-3(B)

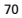

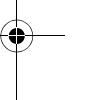

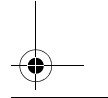

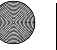

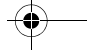

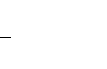

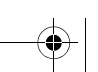

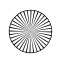

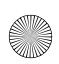

Multi-Sport UG.book Page 71 Thursday, February 13, 2014  $\overline{4:12}$  F

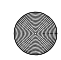

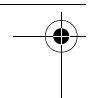

### **IMPORTANT NOTE**

IC Radiation Exposure Statement:

- This equipment complies with IC RSS-102 radiation exposure limits set forth for an uncontrolled environment.
- This device and its antenna(s) must not be co-located or operating in conjunction with any other antenna or transmitter. **C-tick**

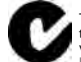

 **N14644**

This product displays the C-tick to show it complies with relevant Australian regulations. **Notice for New Zealand**

This product displays supplier code Z1230 to show it complies with relevant New Zealand regulations.

**Customer support contact**

Australia: 1300 135 604 New Zealand: 0800 450 973 **Model names** 8RA0

### **Addendum**

**Avertissement**

Ce cardio-fréquencemètre n'est pas un appareil médical. Consultez un médecin avant de commencer un programme d'entraînement. Si un pacemaker ou tout autre appareil électronique vous a été implanté, consultez votre médecin avant d'utiliser ce produit. L'utilisation de ce produit pendant l'entraînement peut vous rendre moins attentif à votre environnement et à votre activité. Des interférences avec le signal en provenance de sources externes,

un mauvais contact avec votre poignet et d'autres facteurs peuvent empêcher une lecture ou une transmission précise des données de fréquence cardiaque. TomTom décline toute responsabilité concernant de telles inexactitudes.

**Comment TomTom utilise vos informations**

Vous pouvez consulter les informations relatives à l'utilisation des données person-

nelles à la page tomtom.com/privacy. **Informations sur la batterie et l'environnement**

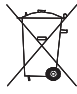

Ce produit est équipé d'une batterie au lithium polymère qui n'est ni accessible ni remplaçable par l'utilisateur. N'ouvrez pas le boîtier et n'essayez pas de retirer la bat-

terie. Les substances contenues dans le produit et/ou dans sa batterie peuvent être dangereuses pour l'environnement ou pour votre santé si elles ne sont pas éliminées correctement. La batterie contenue dans le produit doit être recyclée ou mise au rebut de manière adéquate, dans le respect des lois et réglementations locales, et ne doit pas être jetée avec les déchets ménagers.

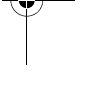

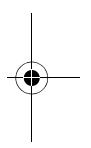

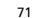

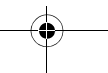

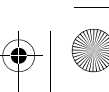

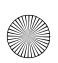

Multi-Sport UG.book Page 72 Thursday, February 13, 2014  $\overline{4:12}$  F

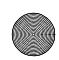

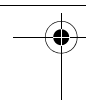

**Directive DEEE**

Le symbole de la poubelle sur roues indique que ce produit ne doit pas être traité comme un déchet domestique. Conformément à la directive européenne 2002/ 96/CE relative aux déchets d'équipements électriques et

électroniques (DEEE), ce produit électrique ne doit en aucun cas être mis au rebut sous forme de déchet municipal non trié. Veuillez vous débarrasser de ce produit en le renvoyant à son point de vente ou au point de ramassage local dans votre municipalité, à des fins de recyclage. En agissant ainsi, vous contribuez à préserver l'environnement.

**Températures de fonctionnement de la batterie**

Températures de fonctionnement : -20 °C (- 4 °F) à 60 °C (140 °F). N'exposez pas l'appareil à des températures inférieures ou supérieures à celles-ci.

**Informations de certification destinées à l'utilisateur**

Pour afficher les informations de certification sur votre montre, appuyez vers le bas depuis l'horloge pour ouvrir le menu Réglages. Sélectionnez Standards, puis appuyez vers la droite pour faire défiler les informations de certification.

**Directive R&TTE**

Par la présente, TomTom déclare que les produits et accessoires TomTom sont conformes aux principales exigences et autres disposi-

tions applicables de la directive UE 1999/5/ CE. La déclaration de conformité est disponible ici : tomtom.com/legal. **Informations FCC destinées à l'utilisateur CET APPAREIL EST CONFORME À LA SECTION 15 DES RÈGLES FCC**

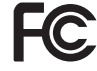

**Déclaration de conformité à la FCC (Federal Communications Commission)** Cet équipement émet de l'énergie sous forme de

fréquences radio et, en cas de non-respect des instructions d'installation et d'utilisation, risque de provoquer des interférences radio ou télévisuelles.

Son fonctionnement est soumis aux deux conditions suivantes : (1) Cet appareil ne doit pas créer d'interférences nuisibles. et (2) Cet appareil doit tolérer les interférences reçues, ce qui inclut les interférences qui risquent de provoquer une utilisation indésirable.

Cet équipement a été testé et entre dans la catégorie des appareils numériques de Classe B, selon la Section 15 de la réglementation de la FCC. Ces limites ont été conçues pour protéger les installations domestiques contre les interférences néfastes. Cet équipement génère, utilise et émet de l'énergie sous forme de fréquences radio et, en cas de non-respect des instructions d'instal-

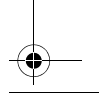

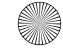

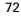
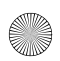

Multi-Sport UG.book Page 73 Thursday, February 13, 2014  $\overline{4:12}$ 

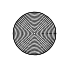

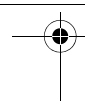

lation et d'utilisation, risque de provoquer des interférences radio. Il n'existe aucune garantie contre ces interférences. En cas d'interférences radio ou télévisuelles, pouvant être vérifiées en allumant, puis en éteignant l'équipement, l'utilisateur est invité à essayer de résoudre le problème de l'une des façons suivantes :

- réorienter ou déplacer l'antenne de réception ;
- éloigner l'équipement du poste de réception ;
- brancher l'équipement sur une prise appartenant à un circuit différent de celui du récepteur ;
- demander de l'aide auprès du revendeur ou d'un technicien radio/TV expérimenté.

Les changements ou les modifications qui ne sont pas expressément approuvées par la partie responsable de la conformité sont susceptibles de révoquer les droits d'utilisation de cet équipement.

# FCC ID: S4L-8RA0

IC ID: 5767A-8RA0

**Déclaration d'exposition aux rayonne-**

**ments à fréquence radio définie par la FCC** Les émetteurs contenus dans cet appareil ne doivent pas être placés à proximité d'un autre émetteur ou d'une autre antenne, ou manipulés simultanément avec ces derniers.

**Partie responsable en Amérique du Nord**  TomTom, Inc., 24 New England Executive Park, Suite 410, Burlington MA 01803 Tel: 866 486-6866 option 1 (1-866-4-Tom-Tom)

**Informations relatives aux émissions au Canada**

Son fonctionnement est soumis aux deux conditions suivantes :

- Cet appareil ne doit pas créer d'interférences.
- Cet appareil doit tolérer les interférences, ce qui inclut les interférences qui risquent de provoquer une utilisation indésirable de l'appareil.

Son utilisation est autorisée dans la mesure où l'appareil ne provoque pas d'interférences nuisibles.

Cet appareil numérique de classe B est conforme aux règlements canadiens ICES-003. CAN ICES-3(B)/NMB-3(B)

#### **REMARQUE IMPORTANTE**

Déclaration d'exposition aux rayonnements IC :

- Cet équipement est conforme aux limites d'exposition aux rayonnements définies par la norme IC RSS-102 pour un environnement non contrôlé.
- Cet appareil et son ou ses antenne(s) ne doivent pas être placés à proximité d'un autre émetteur ou d'une autre antenne, ou manipulés simultanément avec ces derniers.

**Noms des modèles** 8RA0

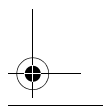

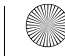

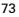

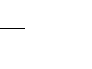

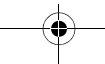

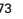

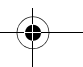

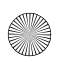

Multi-Sport UG.book Page 74 Thursday, February 13, 2014  $\overline{4:12}$  F

74

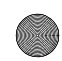

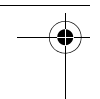

# **Apéndice**

#### **Aviso**

Este pulsómetro no es un dispositivo médico. Consulte siempre con un médico antes de comenzar un programa de ejercicios. Si lleva marcapasos o le han implantado otro dispositivo electrónico, consulte con su médico antes de utilizar este producto. Si utiliza este producto mientras practica ejercicio podría distraerse de su entorno o de su actividad. La interferencia con la señal de dispositivos externos, el mal contacto con la muñeca, además de otros factores, pueden dificultar la lectura o la transmisión precisas de los datos relativos al ritmo cardíaco.

TomTom no acepta ninguna responsabilidad derivada de cualquiera de estas imprecisiones.

**Gestión de información por parte de Tom-Tom**

Puede consultar información relacionada con el uso de datos personales en tomtom.com/privacy.

**Información medioambiental y sobre la batería**

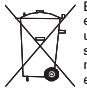

Este producto utiliza una batería de polímero de litio que el usuario no podrá manipular ni sustituir. No abra el compartimento ni extraiga (o intente extraer) la batería. Las sustancias presentes en el producto

y/o en la batería podrían ser perjudiciales para el medio ambiente o para su salud si no se desechan de manera apropiada. La batería que incluye el producto debe reciclarse

o desecharse de manera apropiada según la legislación y normativa local vigente y nunca junto a residuos domésticos. **Directiva WEEE**

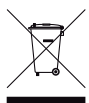

El símbolo del contenedor de basura en el producto o su paquete indica que este producto no puede tratarse como residuo doméstico. Conforme a la Directiva UE 2002/96/CE para residuos de dispositivos eléctricos y elec-

trónicos (WEEE), este producto eléctrico no debe eliminarse como residuo municipal común. Para deshacerse de este producto devuélvalo al punto de venta o a su punto de recogida municipal local para reciclaje. De esta manera, contribuirá a conservar el medio ambiente.

**Temperaturas de funcionamiento de la batería**

Temperaturas de funcionamiento: de -20 ºC (-4 ºF) a 60 ºC (140 ºF). No exponga la batería a temperaturas superiores a las indicadas.

**Información de certificación para el usuario** Para ver la información de certificación de su reloj, desplácese hacia abajo desde la pantalla del reloj y abra el menú Ajustes. Seleccione Estándares y desplácese hacia la derecha hasta la información de certificación.

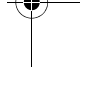

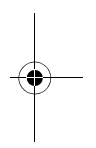

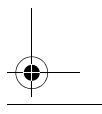

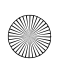

Multi-Sport UG.book Page 75 Thursday, February 13, 2014  $\overline{4:12}$  F

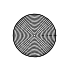

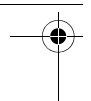

**Directiva R&TTE**

Por la presente, TomTom declara que tanto los navegadores personales como los accesorios TomTom se han fabricado en conformidad con los requisitos básicos y otras provisiones relevantes de la Directiva de la UE 1999/5/CE. Puede consultar la declaración

de conformidad en el siguiente enlace: www.tomtom.com/legal.

**Información FCC para el usuario ESTE DISPOSITIVO CUMPLE EL APARTA-**

## **DO 15 DE LA NORMATIVA FCC.**

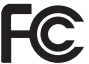

**Declaración de la Comisión Federal para las Comunicaciones (FCC)**

Este equipo radia energía de radiofrecuencia y si no se

utiliza correctamente, es decir, estrictamente conforme a las instrucciones de este manual, puede causar interferencias con comunicaciones de radio y recepción de televisión.

La operación está sujeta a las siguientes dos condiciones: Este dispositivo no puede causar interferencias perjudiciales y (2) este dispositivo debe aceptar cualquier interferencia, incluyendo las interferencias que puedan causar un funcionamiento no deseado del dispositivo.

Este dispositivo se ha ensayado y cumple los límites para un dispositivo digital de clase B conforme a la parte 15 de las normas FCC. Estos límites están concebidos para proporcionar una protección razonable frente a interferencias perjudiciales en una

instalación residencial. Este equipo genera, utiliza y puede radiar energía de radiofrecuencia y, si no se instala y utiliza de acuerdo con las instrucciones, puede provocar interferencias perjudiciales a las comunicaciones de radio. No obstante, no se garantiza que no se produzcan interferencias en una instalación determinada. Si este equipo provoca interferencias que perjudiquen la recepción de radio o televisión (lo cual se puede determinar apagando y encendiendo el equipo), se aconsejan las siguientes medidas para corregir la interferencia:

- Reoriente o reubique la antena receptora.
- Aumente la separación entre el equipo y el receptor.
- Conecte el equipo a una salida en un circuito distinto al que está conectado el receptor.
- Consulte a su distribuidor o a un técnico de radio/TV con experiencia para obtener ayuda.

Los cambios o las modificaciones no autorizados de forma expresa por la parte responsable del cumplimiento podrían suponer una infracción de la autoridad del usuario para operar el equipo.

FCC ID: S4L-8RA0 IC ID: 5767A-8RA0

**Declaración de exposición a la radiación de RF de la FCC**

Los transmisores de este dispositivo no deben colocarse u operar conjuntamente con ninguna otra antena o transmisor.

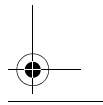

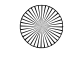

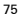

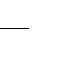

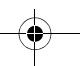

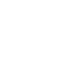

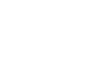

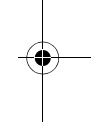

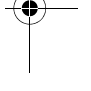

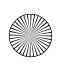

Multi-Sport UG.book Page 76 Thursday, February 13, 2014  $\overline{4:12}$  F

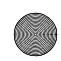

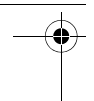

**Parte responsable en América del Norte** TomTom, Inc., 24 New England Executive Park, Suite 410, Burlington MA 01803 Tel: 866 486-6866 option 1 (1-866-4-Tom-Tom)

**Información sobre emisiones para Canadá** La operación está sujeta a las siguientes dos condiciones:

- Es posible que el dispositivo no cause interferencias.
- Este navegador debe aceptar cualquier interferencia, incluso interferencias que puedan causar un funcionamiento no deseado.

La operación está sujeta a la condición de que el dispositivo no cause interferencias perjudiciales.

Este aparato digital de clase B cumple con la norma ICES-003 canadiense. CAN ICES-3(B)/NMB-3(B)

**NOTA IMPORTANTE**

Declaración de exposición a la radiación de IC:

- Este equipo cumple los límites de exposición de radiación IC RSS-102 establecidos para un entorno no controlado.
- Este dispositivo y su antena o antenas no deben colocarse u operar conjuntamente con ninguna otra antena o transmisor.

**Nombres de modelos** 8RA0

### **Anhang**

**Warnung**

Dieser Herzfrequenzmesser ist kein medizinisches Gerät. Konsultieren Sie vor

Beginn eines Trainingsprogramms immer einen Arzt. Wenn Sie einen Herzschrittmacher oder andere elektronische Geräte implantiert haben, konsultieren Sie einen Arzt, bevor Sie dieses Produkt verwenden. Das Verwenden dieses Produkts während des Trainings kann Sie von Ihrer Umgebung oder Ihrer Aktivität ablenken. Störungen des Signals durch externe Quellen, geringen Kontakt zum Handgelenk oder andere Faktoren können das präzise Lesen oder Übertragen von Herzfrequenzdaten

beeinträchtigen. TomTom übernimmt keine Haftung für solche Ungenauigkeiten.

**So verwendet TomTom Ihre Informationen** Informationen zur Verwendung von persönlichen Daten finden Sie unter tomtom.com/ privacy.

**Akku- und Umweltinformationen**

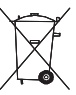

Dieses Gerät verwendet einen Lithium-Polymer-Akku, der für den Benutzer nicht zugänglich ist und nicht ausgetauscht werden kann. Öffnen Sie nicht das Gehäuse und versuchen Sie nicht, den Akku zu ent-

fernen. Substanzen im Produkt und/oder im Akku können bei unsachgemäßer Entsorgung schädlich für die Umwelt oder Ihre Gesundheit sein. Der in dem Produkt enthaltene Akku muss getrennt vom normalen Hausmüll und gemäß den örtlichen Gesetzen und Vorschriften entsorgt oder wiederverwertet werden.

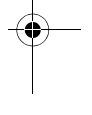

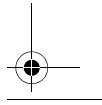

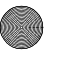

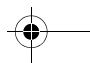

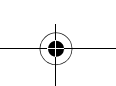

76

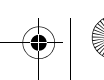

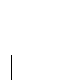

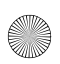

Multi-Sport UG.book Page 77 Thursday, February 13, 2014  $\overline{4:12}$  P

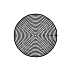

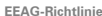

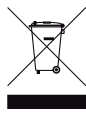

Das EEAG-Symbol auf dem Produkt oder der Produktverpackung zeigt an, dass das Produkt nicht als Haushaltsabfall zu entsorgen ist. In Übereinstimmung mit der EU-Richtlinie 2002/96/EG über Elektro- und Elektronik-

Altgeräte (EEAG) darf dieses Elektrogerät nicht als unsortierter Siedlungsabfall entsorgt werden. Entsorgen Sie dieses Produkt bitte, indem Sie es dort zurückgeben, wo Sie es erworben haben, oder bei einer kommunalen Recycling-Sammelstelle in Ihrer Nähe. Damit tragen Sie aktiv zum Schutz der Umwelt bei.

**Akku-Betriebstemperatur**

Betriebstemperaturen: -20°C bis 60°C. Setzen Sie den Akku keinen höheren oder niedrigeren Temperaturen aus.

**Zertifizierungsinformationen für den Benutzer**

Um sich Zertifizierungsinformationen auf Ihrer Uhr anzeigen zu lassen, gehen Sie von der Uhrenanzeige aus nach unten, um das Einstellungsmenü zu öffnen. Wählen Sie die Standardwerte aus und gehen Sie dann nach rechts, um durch die Zertifizierungsinformationen zu blättern.

**R&TTE-Richtlinie**

Hiermit erklärt TomTom, dass persönliche Navigationsgeräte und Zubehör von TomTom die grundlegenden Anforderungen und anderen relevanten Bestimmungen der EU-Richtlinie

1999/5/EG erfüllen. Die Konformitätserklärung finden Sie hier: tomtom.com/legal. **Modellbezeichnungen** 8RA0

### **Appendice**

### **Avvertenza**

Questo dispositivo per il monitoraggio della frequenza cardiaca non è un dispositivo medico. Consulta il medico prima di iniziare un programma di esercizi. Se hai un pacemaker o altri dispositivi elettronici impiantati, consulta il medico prima di utilizzare il prodotto. L'utilizzo di questo prodotto durante gli esercizi potrebbe distrarti dall'ambiente circostante e dalla tua attività. Interferenze con segnali provenienti da fonti esterne, mancata aderenza con il polso e altri fattori potrebbero impedire la lettura e la trasmissione corretta dei dati della frequenza cardiaca. TomTom declina ogni responsabilità derivata dall'inosservanza di questi comportamenti.

**Modalità di utilizzo dei dati personali da parte di TomTom**

Le informazioni sull'utilizzo dei dati personali sono reperibili all'indirizzo tomtom.com/privacy.

**Informazioni ambientali e sulla batteria**

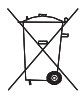

Questo prodotto utilizza una batteria ai polimeri di litio non accessibili e non sostituibili dall'utente. Non aprire lo scompartimento o (tentare di) rimuovere la batteria. Le sostanze del prodotto e/o della

batteria possono provocare danni all'ambi-

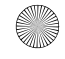

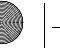

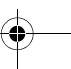

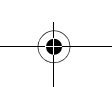

77

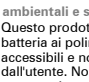

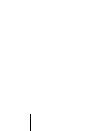

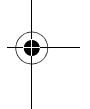

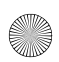

Multi-Sport UG.book Page 78 Thursday, February 13, 2014  $\overline{4:12}$  F

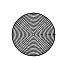

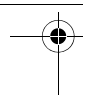

ente o alla salute se non smaltite in modo corretto. La batteria contenuta nel prodotto deve essere riciclata o smaltita correttamente secondo le leggi e le regolamentazioni locali e sempre separatamente dai rifiuti domestici.

**Direttiva RAEE**

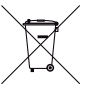

Il simbolo del cestino presente sul prodotto o sulla confezione indica che il prodotto non deve essere smaltito fra i rifiuti domestici. Conformemente alla direttiva europea 2002/96/CE per i

rifiuti di apparecchiature

elettriche ed elettroniche (RAEE), questo prodotto elettrico non deve essere smaltito fra i rifiuti di raccolta indifferenziata. Questo prodotto deve essere smaltito tramite restituzione al punto vendita o al punto di raccolta locale per il riciclaggio. Tale

comportamento contribuisce alla preservazione dell'ambiente.

**Temperature di funzionamento della batteria**

Temperature di funzionamento: da -20 °C (- 4 °F) a 60 °C (140 °F). Non esporre le batterie a temperature superiori a quelle indicate. **Informazioni sulla certificazione per l'utente**

Per visualizzare le informazioni sulla certificazione sul tuo orologio, scorri verso il basso dalla schermata dell'orologio per aprire il menu Impostazioni. Seleziona Standard quindi scorri verso destra per visualizzare le informazioni sulla certificazione.

### **Direttiva R&TTE**

Con la presente, TomTom dichiara che i prodotti Tom-Tom e i relativi accessori sono conformi ai requisiti essenziali e alle altre clausole

pertinenti della Direttiva 1999/5/CE dell'UE. La dichiarazione di conformità può essere reperita qui: tomtom.com/legal. **Nome modelli**

8RA0

#### **Addendum**

#### **Waarschuwing**

Deze hartslagmeter is geen medisch apparaat. Raadpleeg altijd een dokter voordat je begint met een trainingsprogramma. Raadpleeg voordat je dit product gebruikt altijd een dokter als je een pacemaker of ander geïmplanteerd elektronisch apparaat hebt. Het gebruik van dit product tijdens het trainen leidt mogelijk af van je omgeving of je activiteit. Storing door het signaal van externe bronnen, slecht contact met uw pols en andere factoren zorgen er mogelijk voor dat hartslaggegevens of -transmissies niet accuraat worden weergegeven of uitgevoerd. TomTom aanvaardt geen enkele aansprakelijkheid voor schade die voortvloeit uit dergelijke onnauwkeurigheden. **Hoe TomTom je gegevens gebruikt** Informatie over het gebruik van persoonlijke gegevens vind je op tomtom.com/privacy.

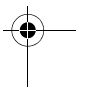

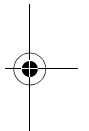

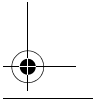

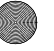

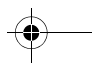

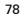

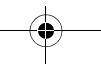

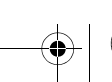

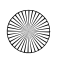

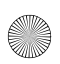

Multi-Sport UG.book Page 79 Thursday, February 13, 2014  $\overline{4:12}$  P

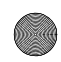

**Informatie over batterij en milieu**

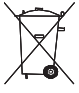

Dit product gebruikt een lithiumpolymeerbatterij die niet voor de gebruiker toegankelijk is of door de gebruiker kan worden vervangen. Maak de behuizing niet open en probeer de batterij niet te verwij-

deren. Bestandsdelen van het product en/of de batterij kunnen schadelijk zijn voor het milieu of de gezondheid als deze op onjuiste wijze worden weggegooid. De batterij in het product moet worden gerecycled of op gepaste wijze worden verwijderd volgens de plaatselijke wet- en regelgeving en mag niet als ongesorteerd huishoudelijk afval worden afgevoerd.

**AEEA-richtlijn**

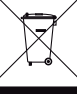

Met het vuilnisbaksymbool op het product of de bijbehorende verpakking wordt aangegeven dat dit product niet mag worden verwerkt als huishoudelijk afval. Conform de EU-richtlijn 2002/96/EC voor afgedankte elektrische

en elektronische apparatuur (AEEA), mag dit elektrische product niet worden afgevoerd als ongesorteerd gemeentelijk afval. Voor een correcte afvalverwerking moet dit product worden teruggebracht naar het verkooppunt of naar het lokale gemeentelijke inzamelpunt voor recycling. Op deze manier lever je een positieve bijdrage aan het milieu.

**Operationele temperaturen van batterij** Operationele temperaturen: -20°C tot 60°C. Niet blootstellen aan temperaturen buiten

### deze waarden.

**Certificeringsinformatie voor de gebruiker** Als ie de certificeringsinformatie voor je horloge wilt zien, ga je naar beneden op het klokscherm om het menu Settings (Instellingen) te openen. Selecteer Standards (Standaarden) en ga naar rechts om door de certificeringsinformatie te bladeren. **R&TTE-richtlijn**

TomTom verklaart hierbij dat de navigatiesystemen en accessoires van TomTom voldoen aan alle essentiële vereisten en overige rele-

vante bepalingen van de EU-richtlijn 1999/5/ EG. De conformiteitsverklaring vind je hier: tomtom.com/legal. **Modelnamen**

8RA0

### **Adenda**

#### **Aviso**

79

Este monitor de ritmo cardíaco não é um equipamento médico. Consulte sempre um médico antes de iniciar um programa de exercício físico. Se tem um pacemaker ou outro equipamento eletrónico implantado, consulte o seu médico antes de utilizar este produto. A utilização deste produto enquanto faz exercício pode impedi-lo de prestar atenção ao que o rodeia e à atividade. A interferência com o sinal de fontes externas, o mau contacto com o pulso e outros fatores podem impedir a leitura ou trans-

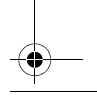

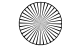

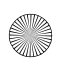

Multi-Sport UG.book Page 80 Thursday, February 13, 2014  $\overline{4:12}$  I

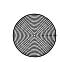

missão de dados correta do ritmo cardíaco. A TomTom renuncia qualquer responsabilidade por tais imprecisões.

**Como a TomTom utiliza as suas informações**

Pode obter informações sobre a utilização de dados pessoais em tomtom.com/privacy.

**Informações sobre a bateria e o ambiente**

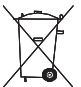

Este produto utiliza uma bateria de polímeros de lítio recarregável, que não é acessível ao utilizador nem substituível. Não abrir a tampa nem (tentar) remover a bateria. As substâncias incluídas no produto e/ou

bateria poderão ser nocivas para o ambiente ou para a sua saúde, caso sejam eliminadas de forma incorreta. A bateria incluída no produto terá de ser reciclada ou eliminada corretamente de acordo com a legislação e regulamentação local e sempre separada dos resíduos domésticos.

**Diretiva REEE**

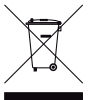

O símbolo de contentor do lixo, apresentado no produto ou na respetiva embalagem, indica que o produto não deve ser tratado como resíduo doméstico. Em conformidade com a Diretiva da UE 2002/96/CE sobre os

resíduos de equipamentos elétricos e eletrónicos (REEE), este produto elétrico não deve ser eliminado junto com os resíduos indiferenciados. No final da vida do produto, entregue-o no ponto de venda ou

nos pontos próprios de recolha municipal para ser reciclado. Desta forma, estará a ajudar a preservar o ambiente.

**Temperaturas de funcionamento da bateria** Temperaturas de funcionamento: -20 °C (-4 °F) a 60 °C (140 °F). Não exponha a bateria a temperaturas superiores ao indicado. **Informações de certificação para o utilizador**

Para consultar as informações de certificação no seu relógio, prima para baixo a partir do ecrã das horas e abra o menu Settings (Definições). Selecione Standards (Normas) e, em seguida, prima para a direita para percorrer as informações de certificação. **Diretiva ETRT**

A TomTom vem por este meio declarar que os equipamentos de navegação pessoal TomTom estão em conformidade com os requis-

itos fundamentais e outras cláusulas relevantes da Diretiva da UE 1999/5/CE. A declaração de conformidade está disponível em: tomtom.com/legal. **Nomes dos modelos** 8RA0

### **Tilføjelse**

### **Advarsel**

Denne pulssensor er ikke en medicinsk enhed. Konsulter altid en læge, før du starter et træningsprogram. Hvis du har en pacemaker eller en anden implanteret elektronisk enhed, skal du konsultere din læge, før du bruger dette produkt. Brug af dette produkt under motion kan distrahere dig fra omgiv-

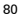

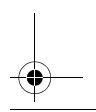

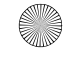

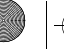

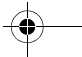

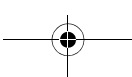

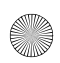

Multi-Sport UG.book Page 81 Thursday, February 13, 2014  $\overline{4:12}$  F

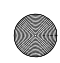

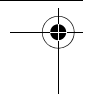

elserne eller din aktivitet. Interferens med signalet fra eksterne kilder, dårlig kontakt med dit håndled og andre faktorer kan forhindre nøjagtig aflæsning af pulsdata eller transmissioner. TomTom fraskriver sig ethvert ansvar som følge af eventuelle unøjagtigheder.

**Sådan bruger TomTom dine oplysninger** Informationer om brug af personlige oplysninger kan findes på tomtom.com/privacy.

**Oplysninger om batteri og miljø**

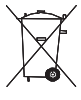

Dette produkt bruger et litiumpolymer-batteri, som ikke er tilgængelige for brugeren eller kan udskiftes af brugeren. Undgå at åbne eller (forsøge at) fierne batteriet. Stoffer i produktet og/eller batteriet kan

være skadelige for miljøet eller sundheden hvis de bortskaffes forkert. Batteriet i produktet skal indleveres til genbrug eller bortskaffes på korrekt og forsvarlig vis i overensstemmelse med lokale love og bestemmelser og aldrig sammen med husholdningsaffald.

**WEEE-direktiv**

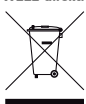

WEEE-symbolet på produktet eller på emballagen betyder at produktet ikke må bortskaffes som almindeligt husholdningsaffald. I henhold til EU-direktiv 2002/96/ EF om affald af elektrisk og elektronisk udstyr (WEEE),

må dette elektriske produkt ikke bortskaffes som usorteret husholdningsaffald. Bortskaf

dette produkt ved at returnere det til salgsstedet eller til det lokale indsamlingssted, så det kan genbruges. Når du gør dette, er du med til at skåne miljøet.

**Batteriets driftstemperaturer**

Driftstemperatur: -20 °C (-4 °F) til 60 °C (140 °F). Må ikke udsættes for temperaturer over dette.

**Certificeringsoplysninger til brugeren**

Du kan se certificeringsoplysningerne på dit ur ved at gå ned fra urskærmen for at åbne menuen Settings (Indstillinger). Vælg Standards (Standarder), og gå derefter til højre for at rulle gennem certificeringsoplysningerne.

**R&TTE-direktiv**

TomTom erklærer herved, at TomToms personlige navigationsenheder og tilbehør er i overensstemmelse med de væsentligste krav og andre

relevante bestemmelser i Europa-Parlamentets og Rådets direktiv 1999/5/EF. Overensstemmelseserklæringen findes her: tomtom.com/legal. **Modelnavne 8RA0** 

# **Tillägg**

#### **Varning**

Pulsmätaren är inte en medicinsk enhet. Rådgör med en läkare innan du börjar ett träningsprogram. Om du har en pacemaker eller någon annan inopererad elektronisk enhet, rådgör med en läkare innan du använder den här produkten. Användningen av denna produkt under träning kan ta bort

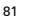

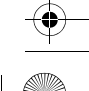

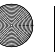

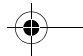

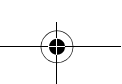

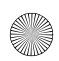

Multi-Sport UG.book Page 82 Thursday, February 13, 2014  $\overline{4:12}$  P

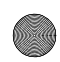

uppmärksamheten från din omgivning eller din aktivitet. Störningar av signalen från externa källor, dålig kontakt med handleden och andra faktorer kan förhindra noggranna pulsdatamätningar eller -överföringar. Tom-Tom frånsäger sig allt ansvar från sådana onogrannheter.

**Hur TomTom använder din information** Information om hur personlig information används hittar du på tomtom.com/privacy. **Batteri- och miljöinformation**

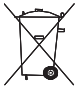

Den här produkten innehåller ett litiumpolymerbatteri som användare inte kan komma åt eller byta. Öppna inte höljet eller (försök att) ta bort batteriet. Substanser i produkten och/eller batteriet kan skada

miljön eller din hälsa om den kasseras olämpligen. Batteriet som finns i den här produkten måste återvinnas eller kasseras på ett lämpligt sätt enligt gällande lagar och regler och hållas avskiljt från hushållsavfall. **WEEE-direktiv**

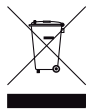

Soptunnesymbolen på produkten eller dess förpackning anger att den här produkten inte ska behandlas som hushållsavfall. I enlighet med EU-direktiv 2002/96/EC för elektriskt och elektroniskt avfall (WEEE, waste electrical

and electronic equipment), får den här elektriska produkten inte avfallshanteras som osorterat avfall. Kassera produkten genom att återlämna den till försäljningsplatsen eller till din lokala insamlingsplats för återvinning. När du gör det här hjälper du till att bevara miljön.

**Batteriets drifttemperaturer**

Drifttemperaturer: -20 °C till 60 °C. Utsätt inte enheten för temperaturer som ligger utanför det här intervallet.

**Certifieringsinformation för användaren:**

För att få se certifieringsinformation på din klocka går du nedåt från klockskärmen och öppnar menyn Inställningar. Välj Standarder och gå sedan till höger för att bläddra igenom certifieringsinformationen. **R&TTE-direktiv**

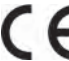

Härmed förklarar TomTom att TomToms personliga navigationsenheter och tillbehör uppfyller de grundläggande kraven och andra relevanta

föreskrifter i EU-direktiv 1999/5/EG. Försäkran om överensstämmelse finns här: www.tomtom.com/legal. **Modellnamn** 8RA0

### **Tillegg**

**Advarsel**

Denne pulsmåleren er ikke en medisinsk enhet. Rådfør deg alltid med lege før du begynner på et treningsopplegg. Hvis du har hjertestimulator eller annet elektronisk implantat, må du rådføre deg med lege før du bruker dette produktet. Bruken av dette produktet under trening kan gjøre deg mindre oppmerksom på omgivelsene dine eller det du holder på med. Signalforstyrrelser fra eksterne kilder, dårlig kontakt med håndled-

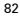

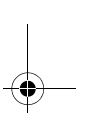

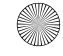

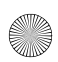

Multi-Sport UG.book Page 83 Thursday, February 13, 2014  $\overline{4:12}$  F

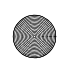

det eller andre faktorer kan føre til unøyaktig avlesning eller overføring av pulsdata. Tom-Tom fraskriver seg alt ansvar forbundet med slike unøyaktigheter.

**Slik bruker TomTom informasjonen din**

Du finner informasjon om bruk av personlige opplysninger på tomtom.com/privacy. **Informasjon om batteri og miljø**

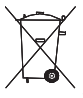

Produktet bruker et litiumpolymerbatteri som ikke er tilgjengelig for brukeren, og som brukeren ikke kan skifte ut. Ikke åpne dekselet eller (prøv å) fjerne batteriet. Det finnes stoffer i produktet og/

eller batteriet som er skadelige for miljøet eller helsen hvis det kastes på feil måte. Batteriet i dette produktet skal gjenvinnes eller kastes i henhold til lokale lover og forskrifter. Batteriet skal ikke kastes i husholdningsavfallet.

**WEEE-direktiv**

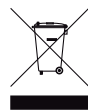

WEEE-symbolet (søppeldunken) på produktet eller forpakningen angir at dette produktet ikke må behandles som husholdningsavfall. I henhold til EU-direktiv 2002/ 96/EU for elektrisk og elektronisk avfall (WEEE), må

dette elektriske produktet ikke kastes som usortert kommunalt avfall. Ved avhending, vennlist returner dette produktet det til salgsstedet eller til en lokal resirkuleringsstasjon. Dette bidrar til å bevare miljøet.

#### **Driftstemperatur for batteriet**

Driftstemperatur: -20 °C til 60 °C Utsett ikke batteriet for temperaturer utenfor dette området.

**Sertifiseringsinformasjon for brukeren** Hvis du vil vise sertifiseringsinformasjon på klokken flytter du ned fra klokkeskjermbildet for å åpne menyen med innstillinger. Velg Standards (Standarder), og flytt til høyre for å bla gjennom sertifiseringsinformasjonen. **R&TTE-direktiv**

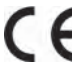

TomTom erklærer herved at TomTom personlige navigeringsenheter og tilbehør er i samsvar med sentrale krav og andre relevante bestem-

melser i EU-direktiv 1999/5/EC. Du finner samsvarerklæringen her: tomtom.com/ legal.

**Navn på modeller** 8RA0

# **Liite**

83

#### **Varoitus**

Tämä sykemittari ei ole lääketieteellinen laite. Keskustele aina lääkärin kanssa, ennen kuin aloitat kuntoiluohjelman. Jos sinulla on sydämentahdistin tai muu ihonalainen laite, keskustele lääkärin kanssa ennen tämän tuotteen käyttöä. Tuotteen käyttäminen kuntoilun aikana saattaa häiritä tarkkaavaisuuttasi tai toimiasi. Ulkoisten lähteiden signaalin aiheuttamat häiriöt, heikko ihokosketus ja muut tekijät saattavat estää syketietojen lukemisen tai lähettämisen. TomTom kieltää kaikki näistä epätarkkuuksista johtuvat vastuut.

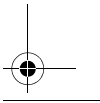

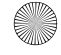

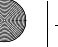

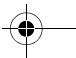

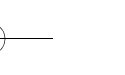

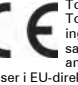

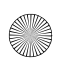

Multi-Sport UG.book Page 84 Thursday, February 13, 2014  $\overline{4:12}$  F

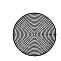

**Miten TomTom käyttää tietojasi** Tietoja henkilötietojen käytöstä on osoitteessa tomtom.com/privacy. **Akun tiedot ja ympäristötiedot**

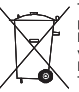

Tässä tuotteessa on litiumpolymeeriakku, joka ei ole käyttäjän käsiteltävissä eikä vaihdettavissa. Älä avaa koteloa tai yritä irrottaa akkua. Tuotteen ja/tai akun sisältämät aineet voivat olla vahingollisia

ympäristölle tai sinulle, jos tuotetta/akkua ei hävitetä asianmukaisesti. Tuotteen sisältämä akku on kierrätettävä tai hävitettävä paikallisten lakien ja säädösten mukaisesti, ja se on pidettävä erillään talousjätteestä.

**WEEE-direktiivi**

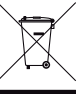

Tuotteessa tai sen pakkauksessa oleva roskasäiliön kuva osoittaa, että tätä tuotetta ei saa käsitellä talousjätteenä. Sähkö- ja elektroniikkalaiteromusta annetun EU-direktiivin 2002/96/EY (WEEE) mukaisesti tätä sähkölaitetta ei saa

hävittää lajittelemattomana talousjätteenä. Hävitä tuote palauttamalla se myyntipisteeseen tai paikalliseen jätteiden vastaanottolaitokseen kierrätystä varten. Siten osallistut ympäristön suojelemiseen.

**Akun käyttölämpötila**

Käyttölämpötila: -20 - 60 °C (-4 - 140 °F). Älä altista akkua sitä alemmille tai korkeammille lämpötiloille.

#### **Sertifiointitietoja käyttäjälle**

Näet kellosi sertifiointitietoja, kun avaat Settings (Asetukset) -valikon siirtymällä kellonäytössä alaspäin. Valitse Standards (Standardit) ja siirry oikealle, jotta voit selata sertifiointitietoja.

**Radio- ja telepäätelaitedirektiivi**

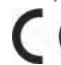

Täten TomTom vakuuttaa, että TomTomin navigaattorit ja lisävarusteet täyttävät EUdirektiivin 1999/5/EY olennaiset vaatimukset ja sen

muut asiaankuuluvat määräykset. Vaatimustenmukaisuusvakuutus on osoitteessa tomtom.com/legal. **Mallinimet 8RA0** 

# **Dodatek**

**Upozornění**

Tento monitor srdečního tepu není lékařským zařízením. Před zahájením cvičebního programu se vždy poraďte se svým lékařem. Pokud máte kardiostimulátor nebo jiné implantované elektronické zařízení, poraďte se svým lékařem dříve, než začnete tento produkt používat. Používání tohoto produktu během cvičení vás může rozptylovat od vnímání okolí nebo aktivity. Rušení signálu z externích zdrojů, špatný kontakt se zápěstím a další faktory mohou zabránit získání přesných údajů o srdečním tepu nebo jejich přenosu. Společnost Tom-Tom odmítá jakoukoli zodpovědnost za tyto nepřesnosti.

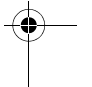

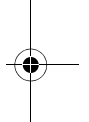

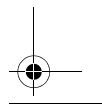

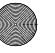

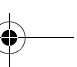

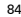

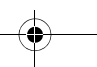

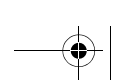

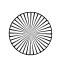

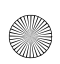

Multi-Sport UG.book Page 85 Thursday, February 13, 2014  $\overline{4:12}$  F

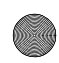

**Jak společnost TomTom využívá vaše informace**

Informace týkající se používání osobních informací naleznete zde tomtom.com/privacy.

**Informace o baterii a životním prostředí**

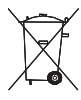

Tento produkt používá lithiumpolymerovou baterii, ke které nemá uživatel přístup ani ji nemůže vyměnit. Neotevírejte pouzdro (ani se to nepokoušejte) za účelem vyjmutí baterie. Látky obsažené

v produktu a/nebo v baterii by mohly poškodit životní prostředí nebo vaše zdraví, pokud by byly zlikvidovány nesprávným způsobem. Baterie obsažená ve výrobku musí být recyklována nebo likvidována v souladu s místními zákony a předpisy a vždy oddělena od domovního odpadu. **Směrnice OEEZ**

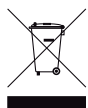

Symbol přeškrtnuté popelnice na kolečkách uvedený na produktu nebo jeho obalu naznačuje, že s výrobkem nemá být nakládáno jako s bežným odpadem

z domácnosti. Dle Směrnice EU 2002/96/EC pro nakládání

s elektrickým a elektronickým zařízením (OEEZ) nesmí být tento produkt likvidován jako směsný odpad z domácností. Tento produkt při likvidaci vraťte na místě jeho zakoupení nebo jej odevzdejte k recyklaci do místního sběrného dvora. Pomůžete tím ušetřit životní prostředí.

#### **Provozní teploty pro baterii**

Provozní teploty: -20 °C (-4 °F) až 60 °C (140 °F). Nevystavujte ji teplotám mimo tento rozsah.

**Informace o certifikaci pro uživatele** Chcete-li zobrazit informace o certifikaci na svých hodinkách, na obrazovce s hodinami přejděte dolů a otevřete nabídku Nastavení. Vyberte možnost Standardy a poté posunutím doprava procházejte informace o certifikaci.

**Směrnice R&TTE**

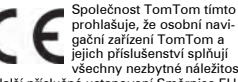

prohlašuje, že osobní navigační zařízení TomTom a jejich příslušenství splňují všechny nezbytné náležitosti

a další příslušná ustanovení Směrnice EU 1999/5/EC. Prohlášení o shodě naleznete zde: tomtom.com/legal. **Názvy modelů** 8RA0

# **Dodatek**

### **Ostrzeżenie**

Opisywany czujnik tętna nie jest urządzeniem medycznym. Przed rozpoczęciem programu ćwiczeń należy zawsze skonsultować się z lekarzem. Osoby z wszczepionym rozrusznikiem serca lub innymi urządzeniem elektronicznym powinny przed rozpoczęciem korzystania z tego produktu skonsultować się ze swoim lekarzem. Stosowanie tego produktu podczas ćwiczeń może odwracać uwagę od otoczenia lub wykonywanych czynności. Zakłócenia spowodowane sygnałem z zewnętrznych źródeł, słaby

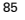

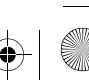

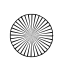

Multi-Sport UG.book Page 86 Thursday, February 13, 2014  $\overline{4:12}$  F

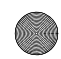

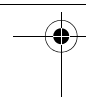

kontakt z nadgarstkiem i inne czynniki mogą zakłócać dokładne odczyty tętna i przesyłanie danych. Firma TomTom zrzeka się

wszelkiej odpowiedzialności powiązanej z tego typu nieprawidłowościami.

**Wykorzystywanie informacji przez firmę TomTom**

Informacje na temat wykorzystania danych osobowych można znaleźć na stronie tomtom.com/privacy.

**Informacje dotyczące baterii i środowiska pracy**

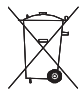

Opisywany produkt jest wyposażony w akumulator litowopolimerowy, który nie podlega wymianie przez użytkownika i jest dla niego niedostępny. Nie należy otwierać komory akumulatora ani podejmować

prób jego demontażu. W przypadku nieprawidłowego usunięcia substancje znajdujące się w produkcie lub akumulatorze mogą stanowić zagrożenie dla zdrowia lub środowiska. Baterię zasilającą produkt należy oddać do punktu recyklingu lub zutylizować w odpowiedni sposób zgodny z obowiązującym prawem i przepisami lokalnymi. Nie należy jej wyrzucać razem z odpadami komunalnymi.

**Dyrektywa WEEE**

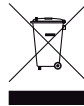

Znajdujący się na produkcie lub na opakowaniu symbol pojemnika na śmieci na kółkach oznacza, że produkt nie powinien być traktowany jako odpad komunalny. Zgodnie z Dyrektywą 2002/ 96/EC w sprawie zużytego

sprzętu elektrycznego i elektronicznego (WEEE), niniejszego produktu elektrycznego nie wolno usuwać jako nieposortowanego odpadu komunalnego. Prosimy o usunięcie niniejszego produktu poprzez jego zwrot do punktu zakupu lub oddanie do miejscowego, komunalnego punktu zbiórki odpadów przeznaczonych do recyklingu. Stosując się do tych zaleceń, pomagasz chronić środowisko naturalne. **Zakres temperatur pracy akumulatora**

Zakres temperatur pracy: od -20°C (-4°F) do

60°C (140°F). Nie wystawiać na działanie temperatur wykraczających poza wskazane wartości.

**Informacje o certyfikacie**

Aby zobaczyć informacje o certyfikacie zegarka, należy przejść w dół na ekranie z zegarem i otworzyć menu Ustawienia. Należy wybrać opcję Standardy, a następnie przejść w prawo, aby przewijać informacje o certyfikacie.

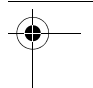

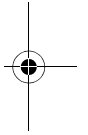

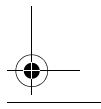

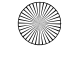

86

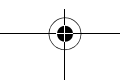

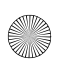

Multi-Sport UG.book Page 87 Thursday, February 13, 2014  $\overline{4:12}$  F

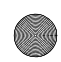

**Dyrektywa R&TTE**

Niniejszym firma TomTom oświadcza, że jej produkty wraz z akcesoriami są zgodne z zasadniczymi wymaganiami i innymi istotnymi postanowieniami Dyrektywy UE 1999/5/EC. Deklaracja zgodności znajduje się tutaj: www.tomtom.com/legal.

**Nazwy modeli** 8RA0

### **Copyright notices**

© 2014 TomTom. All rights reserved. Tom-Tom and the "two hands" logo are registered trademarks of TomTom N.V. or one of its

subsidiaries. Please see tomtom.com/legal for limited warranty and end user licence agreements applying to this product.

Linotype, Frutiger and Univers are trademarks of Linotype GmbH registered in the U.S. Patent and Trademark Office and may be registered in certain other jurisdictions. MHei is a trademark of The Monotype Corporation and may be registered in certain jurisdictions. The software included in this product contains AES code under Copyright (c) 1998-2008, Brian Gladman, Worcester, UK. All rights reserved. LICENCE TERMS

The redistribution and use of this software (with or without changes) is allowed without the payment of fees or royalties provided that:

- 1. source code distributions include the above copyright notice, this list of conditions and the following disclaimer;
- 2. binary distributions include the above copyright notice, this list of conditions and the following disclaimer in their documentation;
- 3. the name of the copyright holder is not used to endorse products built using this software without specific written permission.

Calorie calculations in this products are based on MET values from: Ainsworth BE, Haskell WL, Herrmann SD, Meckes N, Bassett Jr DR, Tudor-Locke C, Greer JL, Vezina J, Whitt-Glover MC, Leon

AS. 2011 Compendium of Physical Activities: a second update of codes and MET values. Medicine and Science in Sports and Exercise, 2011;43(8):1575-1581.

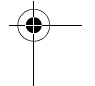

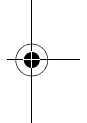

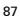

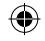

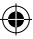

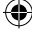

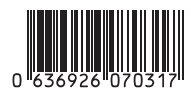

6RH0.001.00

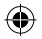

RH000100\_QuickStartGuide-TT-MultiSportCardio.indd 4 14/02/14 11:32